### **SUUNTO 9 PEAK** 用户指南

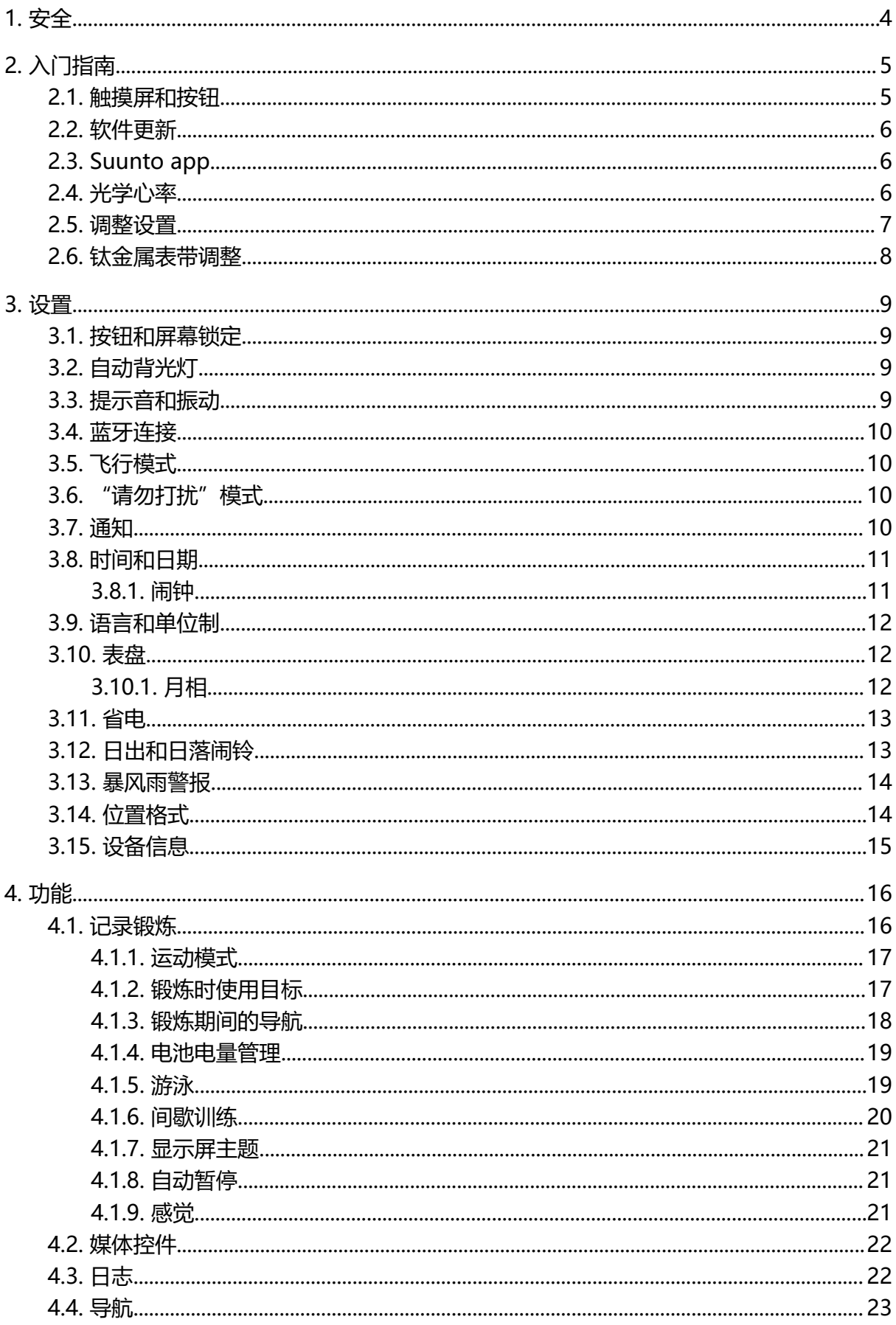

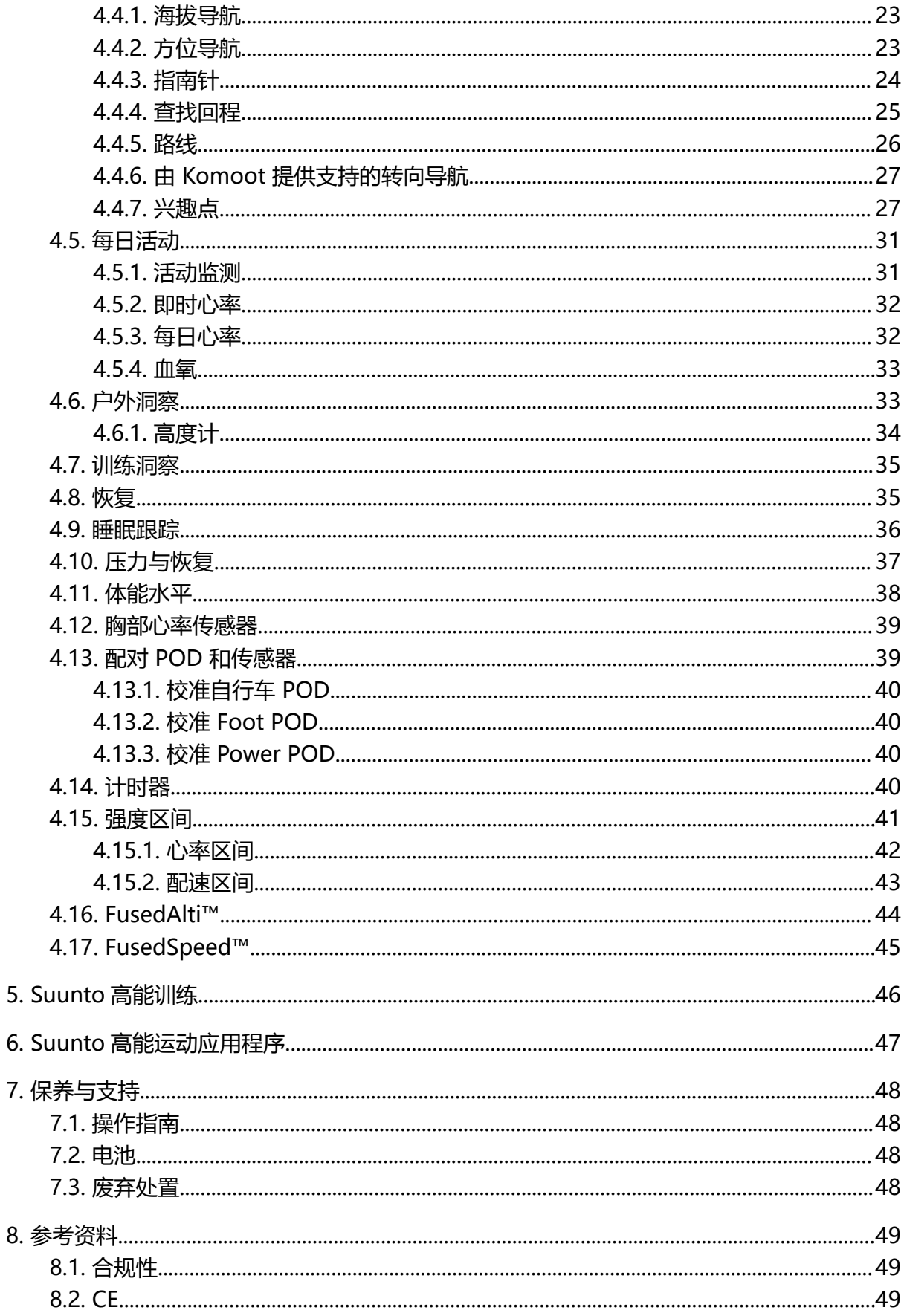

## <span id="page-3-0"></span>1. 安全

**安全预防措施的类型**

**警告** - 结合操作程序或实际情况使用,用于可能导致严重人身伤害或死亡的情况。

**小心** - 结合操作程序或实际情况使用,用于可能导致产品受损的情况。

**注释** - 用于强调重要信息。

**提示** - 用于提供有关如何充分利用本设备特点和功能的额外提示。

#### **安全预防措施**

**警告** 确保 USB 线缆远离起搏器等医疗设备,以及门卡、信用卡和类似物品。USB 线缆设 备连接器包含强磁体,可能干扰包含磁存储数据的医疗或其他电子设备和物品的运行。

**警告** 尽管我们的产品均符合行业标准,但本产品与皮肤接触可能会产生过敏反应或皮肤 刺激。若发生这种情况,请立即停止使用并咨询医生。

**警告** 在您开始锻炼计划之前,应始终先咨询您的医生。过度锻炼可能导致身体严重受 伤。

**警告** 仅用于休闲目的。

**警告** 切勿完全依赖产品的 GPS 或电池续航时间。始终使用地图和其他备用材料以确保您 的安全。

**小心** 不要在本产品上涂抹任何种类的溶剂,这可能会损坏产品表面。

**小心** 不要在本产品上涂抹杀虫剂,这可能会损坏产品表面。

**小心** 不要随意抛弃本产品,而应将其视为电子垃圾进行处理,以保护环境。

**小心** 不要敲击或跌落本产品,因为这样可能会将其损坏。

**小心** 新的或湿的彩色编织表带可能会给其他织物或皮肤染色。

**三个注释** 在 Suunto , 我们使用先进的传感器和算法生成指标 , 帮助您进行各种活动和探 险。我们力争做到尽可能准确。但是,我们的产品和服务所收集的数据并非完全可靠,所生成 的指标也不会绝对精确。卡路里、心率、位置、移动探测、射击识别、身体压力指标和其他测 量值可能与实际不符。Suunto 产品和服务仅用于休闲目的,而非用于任何类型的医学目的。

# <span id="page-4-0"></span>2. 入门指南

首次启动 Suunto 9 Peak 快速简单。

- 1. 按住上按钮唤醒腕表。
- 2. 点按屏幕来启动设置向导。

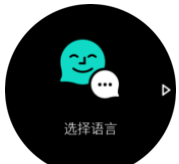

3. 通过向上或向下滑动并点按所需语言来选择语言。

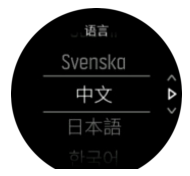

4. 按照向导进行操作,完成初始设置。向上或向下滚动以选择数值。点按屏幕或短按中间按 钮来接受数值并进入下一步。

### 2.1. 触摸屏和按钮

Suunto 9 Peak 配备触摸屏和三个按钮,用于在不同显示屏和功能之间进行导航。

#### **滑动和点按**

- **•** 向上或向下滑动可在显示屏和菜单中移动
- **•** 向右和向左滑动可在显示屏中后退和前进
- **•** 向左或向右滑动可查看更多显示屏和详细信息
- **•** 点按可选择一个项目
- **•** 点按显示屏可查看备选信息
- **•** 点按不放可打开上下文选项菜单
- **•** 双击可从其他显示屏返回至时间显示屏

#### **上按钮**

**•** 短按可在视图和菜单中向上移动

#### **中间按钮**

- **•** 短按可选择一个项目
- **•** 短按可更改显示屏
- **•** 按住可在设置菜单中返回
- **•** 按住可打开上下文选项菜单

#### **下按钮**

**•** 短按可在视图和菜单中向下移动

### 在记录一项锻炼时:

**上按钮**

- <span id="page-5-0"></span>**•** 短按可暂停或重新开始记录
- **•** 按住可更改活动

#### **中间按钮**

- **•** 短按可更改显示屏
- **•** 按住可打开上下文选项菜单

#### **下按钮**

- **•** 短按可标记一圈
- **•** 按住可锁定和解锁按钮

### 2.2. 软件更新

软件更新为您的腕表带来重要优化和全新功能。Suunto 9 Peak 将自动更新(如果连接了 Suunto App)。

当有可用更新且腕表连接了 Suunto App 时,软件更新将自动下载到腕表。在 Suunto App 中可以查看下载状态。

软件下载到腕表后,若电池电量不低于 50% 同时并未正在记录锻炼,则腕表将在夜间自动更 新。

若在夜间自动更新前,您要手动安装更新,导航至 **设置** > **常规**,并选择 **软件更新**。

**注释** 更新完成后,Suunto App 中将显示发行说明。

### 2.3. Suunto app

通过 Suunto app, 可以进一步丰富 Suunto 9 Peak 体验。将腕表与此移动应用程序配对, 以同步活动、获得手机通知、洞察以及其他更多特性。

**注释** 如果飞行模式启用,无法配对任何内容。配对前应关闭飞行模式。

若要将腕表与 Suunto app 配对:

- 1. 确保腕表已打开蓝牙。从设置菜单,进入**连接** » **发现**并启用该功能(若尚未启用)。
- 2. 从 iTunes App Store、Google Play 以及中国多个热门应用程序商店下载 Suunto app, 然后将其安装到兼容的移动设备上。
- 3. 启动 Suunto app,打开蓝牙(若尚未打开)。
- 4. 点按此应用程序屏幕左上角的腕表图标,然后点按"配对"来配对腕表。
- 5. 在此应用程序中输入腕表中显示的代码,验证配对。

**注释** 部分功能需要通过 Wi-Fi 或移动网络连接互联网。这可能会产生运营商数据连接费 用。

### 2.4. 光学心率

腕部光学心率测量是一种轻松、便捷的心率跟踪方法。心率测量的最佳结果可能受以下因素影 响:

- **•** 腕表必须直接紧贴皮肤佩戴。无论衣物有多薄,传感器和皮肤之间均不得有面料阻隔
- **•** 此腕表在手臂上的佩戴位置可能需要高于正常的腕表佩戴位置。传感器读取经过组织的血 流。读取的组织越多,则效果越好。
- **•** 手臂运动和肌肉屈伸(例如紧握网球拍)可能改变传感器读数的精确度。
- <span id="page-6-0"></span>**•** 当心率较低时,传感器可能无法提供稳定的读数。在开始记录前,进行几分钟的短暂热身 会有所帮助。
- **•** 皮肤色素沉着和纹身会阻隔光线,并导致光学传感器读数不可靠。
- **•** 光学传感器可能无法为游泳活动提供准确的心率读数。
- **•** 要获得更高精确度和更快心率变化响应,我们建议使用兼容的胸部心率传感器,例如 Suunto Smart Sensor。

**警告** 光学心率功能可能无法在每次活动中为每位用户提供准确数据。光学心率还可能受 个人解剖结构和皮肤色素沉着的影响。您的实际心率可能高于或低于光学传感器读数。

**警告** 仅用于休闲娱乐目的;光学心率功能不适用于医学目的。

**警告** 在开始训练计划之前,应始终先咨询医生。过度锻炼可能导致身体严重受伤。

**警告** 尽管我们的产品均符合行业标准,但产品与皮肤接触可能会产生过敏反应或皮肤刺 激。若发生这种情况,请立即停止使用并咨询医生。

2.5. 调整设置

您可直接在腕表中调整所有腕表设置。

若要调整设置:

1. 向下滑动直到您看到设置图标,并点按图标。

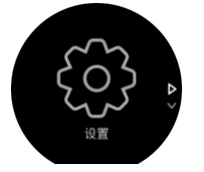

2. 通过向上或向下滑动或通过按上按钮或下按钮滚动浏览设置菜单。

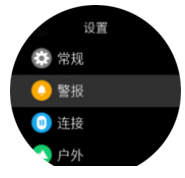

- 3. 通过点按设置名称或在设置高亮显示时短按中间按钮,选择设置。 通过向右滑动或选择**返 回**,在菜单中返回。
- 4. 对于存在数值范围的设置,通过向上或向下滑动或通过按上按钮或下按钮更改数值。

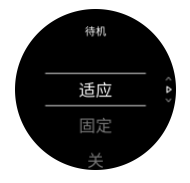

5. 对于仅包含两个数值的设置, 例如关闭或开启, 通过点按设置或按中间按钮更改数值。

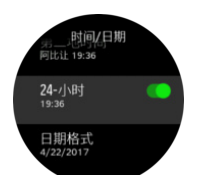

<span id="page-7-0"></span>**提示** 通过按住中间按钮打开快捷方式菜单,还可以从表盘访问常规设置。

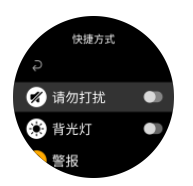

### 2.6. 钛金属表带调整

如果您的 Suunto 9 Peak 配备钛金属表带,您可以通过拆除链环或添加产品盒随附的链环来 调整表带长度,以适合您的腕围。我们强烈建议由专业钟表匠来进行调整。

**注释** 由于调整长度时表带零件极易受损,Suunto 强烈建议您交给钟表匠或其他专业人 士来调整钛金属表带长度。同时还应明确指出,使用不合适的方法和/或工具进行的任何调整 均应视为产品保养不当。Suunto 国际有限保修不涵盖由此可能导致的瑕疵或损坏。

为了改善运动体验, Suunto 建议在锻炼时使用硅胶表带。

## <span id="page-8-0"></span>3. 设置

### 3.1. 按钮和屏幕锁定

记录锻炼时,您可以通过按住右下按钮锁定按钮。一旦锁定,您将无法执行任何需要按钮交互 的操作(创建圈数、暂停/结束锻炼等),但可以滚动显示屏视图,并在背光灯处于自动模式 时通过短按任意按钮开启背光灯。

若要全部解锁,再次按住右下角按钮。

未记录锻炼时,屏幕将在一分钟无操作后锁定并变暗。若要激活屏幕,短按任意按钮。 在一定时间内无操作后,屏幕还将进入睡眠(黑屏)。任何移动将再次启动屏幕。

### 3.2. 自动背光灯

背光灯有三个可调节的功能:亮度水平(**亮度**)、如何激活待机背光灯(**待机**)以及是否在抬 腕和转腕时激活背光灯(**抬腕唤醒**)。

背光灯功能可以从 **常规** » **背光灯** 下的设置中进行调整。

- **•** 亮度 设置将决定背光灯总体强度;低、中 或 高。
- **•** 待机 设置可以控制在未进行开启背光灯操作(例如按下按钮激活)时的屏幕亮度。 三种 待机 选项是:
	- **•** 适应:待机灯自适应环境光照条件。
	- **•** 固定:待机灯固定亮度设置。
	- **•** 关:待机灯关闭。
- **•** 当您抬起手腕至查看腕表位置时,抬腕唤醒 功能会在常规时间模式下激活待机背光灯,并 在锻炼模式下激活背光灯。 三种 抬腕唤醒 选项是:
	- **•** 开:在常规时间模式或锻炼过程中,抬起手腕会激活背光灯。
	- **•** 仅锻炼:在锻炼过程中,抬起手腕会激活背光灯。
	- **•** 关:抬腕唤醒 功能关闭。

**注释** 您也可以设置背光灯始终激活。按住中间按钮,进入 **快捷方式** 菜单,滚动至 **背光 灯** 并切换开关强制激活背光灯。

### 3.3. 提示音和振动

提示音和振动提示用于通知、警报和其他重要事件和行动。两者都可以从 **常规** » **声音** 下的设 置中进行调整。

在 **常规** » **声音** » **常规** 中,您可以从以下选项中选择:

- **• 全开**:所有事件均触发提示
- 全关:任何事件均不触发提示
- **• 按钮关闭**:按下按钮之外的所有事件触发提示。

在 **常规** » **声音** » **警报** 中,您可以开启或关闭振动。

您可以从以下选项中选择:

- **• 振动**:振动提示
- **• 声音**:声音提示
- **• 两者**:振动和声音提示。

### <span id="page-9-0"></span>3.4. 蓝牙连接

在将腕表与 Suunto App 配对时,Suunto 9 Peak 利用蓝牙技术从移动设备发送和接收信 息。配对 POD 和传感器时也会应用相同的技术。

不过,如果不希望腕表对蓝牙扫描器可见,可依次通过 **连接** » **发现** 中的设置启用或停用发现 设置。

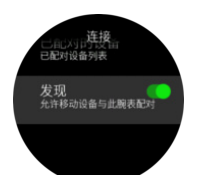

通过激活飞行模式, 还可以完全关闭蓝牙, 参见 3.5. 飞行模式。

### 3.5. 飞行模式

在需要时激活飞行模式可以关闭无线传输。从 **连接** 设置,可以激活或停用飞行模式。

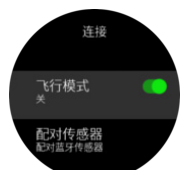

**注释** 若要对设备执行配对操作,需要首先停用飞行模式(若已激活)。

### 3.6. "请勿打扰"模式

"请勿打扰"模式是一项关闭所有声音和振动并调低屏幕亮度的设置。佩戴腕表时,如果您置 身剧院或者所在环境需要腕表安静地正常运行,此模式非常有用。

若要启用/关闭"请勿打扰"模式:

- 1. 从表盘按住中间按钮打开快捷方式菜单。
- 2. 向上滑动或短按下部按钮,向下滚动至"请勿打扰"模式。
- 3. 点按屏幕或短按中间按钮,确认您的选择。

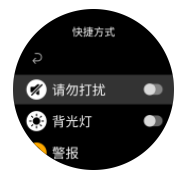

如果设置了闹钟,除非选择小睡功能,否则腕表将照常响起并停用"请勿打扰"模式。

#### 3.7. 通知

如果您使用 Android 手机并已将腕表与 Suunto App 配对, 便可在腕表上接收通知, 例如来 电和短信。.

将腕表与该应用程序配对时,通知功能默认打开。可以在**通知**设置中关闭通知。

**注释** 从一些通讯应用程序接收的消息可能不兼容 Suunto 9 Peak。

收到通知时,表盘上会出现弹出窗口。

<span id="page-10-0"></span>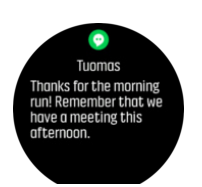

如果消息无法在一个屏幕中显示,短按右下按钮或向上滑动可滚动浏览全部文本。 短按**操作**与通知互动(可用的选项因发送通知所使用的移动应用程序而有所不同)。 对用作通讯的应用程序,您可以使用腕表发送**快速回复**.您可以在 Suunto App 中选择和修改 预定义消息。

#### 通知历史

如果您的移动设备有未读通知或未接电话,可以在腕表上查看。 从表盘短按中间按钮,然后短按下按钮,以滚动浏览通知历史。 当您在移动设备上查看消息时,将清除通知历史。

### 3.8. 时间和日期

首次启动腕表时设置时间和日期。之后,腕表使用 GPS 时间纠正任何偏差。

一旦与 Suunto APP 配对,您的腕表将从移动设备获取更新的时间、日期、时区和夏令时。 在 **常规** » **时间/日期**下,点按**自动更新时间**,可开启和关闭此功能。

从 **常规 » 时间/日期** 设置可以手动调整时间和日期, 还可以更改时间和日期格式。

除了主时间,还可以使用第二地时间关注其他地点的时间,例如旅行时。从 **常规** » **时间/日 期**,点按 **第二地时间**,通过选择地点设置时区。

#### 3.8.1. 闹钟

您的腕表有闹钟功能,可以响一次或在特定日期重复响多次。从 **闹钟** » **闹铃** 设置中激活闹 铃。

除了标准的固定闹铃,您还将找到基于日出和日落数据的自适应闹铃类型。请参见 [3.12. 日出](#page-12-0) [和日落闹铃](#page-12-0)。

要设置固定闹铃时间:

- 1. 从表盘短按中间按钮打开快捷方式菜单并滚动至 **警报**。
- 2. 首先选择您想要闹铃响起的频率。选项如下:

**一次**:闹铃在未来 24 小时内的设定时间响起一次 **工作日**:闹铃在周一至周五的同一时间 响起 **每天**:闹铃在一周每天的同一时间响起

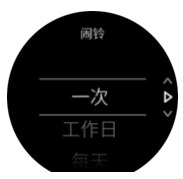

3. 设定小时和分钟,然后退出设置。

<span id="page-11-0"></span>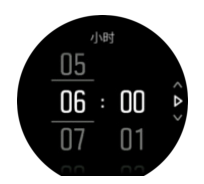

当闹铃响起时,您可以解除它以结束闹铃,也可以选择小睡选项。小睡时间是 10 分钟,最多 可以重复 10 次。

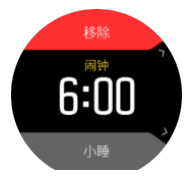

如果您让闹铃继续响起,它将自动在 30 秒后进入小睡模式。

3.9. 语言和单位制

从 **常规** » **语言** 设置,可以更改腕表语言和单位制。

### 3.10. 表盘

Suunto 9 Peak 提供多个表盘供您选择,包括数字和模拟风格。

若要更改表盘:

- 1. 从当前表盘视图按住中间按钮打开快捷方式菜单。
- 2. 滚动至 **表盘** 并点按或短按中间按钮进入。

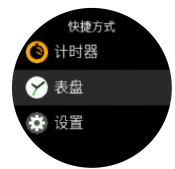

- 2. 向上和向下滑动来滚动浏览表盘预览,并点按要使用的表盘。
- 3. 向上和向下滑动来滚动浏览颜色选项,并点按要使用的选项。

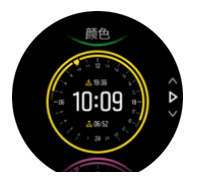

每个表盘都有额外的信息,例如日期或第二地时间。点按显示屏来切换视图。

3.10.1. 月相

除了日出和日落时间,腕表还可以跟踪月相。月相基于您在腕表中设置的日期。 月相作为户外风格表盘中的视图提供。点按屏幕以更改底部一行,直到看到月亮图标和百分 比。

<span id="page-12-0"></span>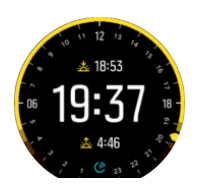

月相显示为一个带有百分比的图标,如下所示:

### $\bigcirc$  0%  $\bigcirc$  25%  $\bigcirc$  50%  $\bigcirc$  75%  $\bigcirc$  100%  $\bigcirc$  75%  $\bigcirc$  50%  $\bigcirc$  25%

### 3.11. 省电

腕表包含省电选项,将关闭所有振动、每日心率和蓝牙通知,以在一般日常使用中延长电池续 航时间。关于记录活动时的省电选项,参见 [4.1.4. 电池电量管理](#page-18-0)。

从**常规** » **省电**下的设置,启用/停用省电选项。

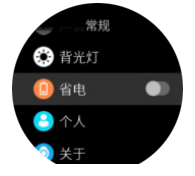

**注释** 当电池电量降至 10% 时,自动启用省电选项。

### 3.12. 日出和日落闹铃

Suunto 9 Peak 中的日出/日落闹铃是基于位置的适应性闹铃。您不是设置固定时间,而是设 置您希望在实际日出或日落前多久获得闹铃提醒。

日出和日落时间通过 GPS 确定, 因此腕表依靠来自上次您使用 GPS 的 GPS 数据。

要设置日出/日落闹铃:

- 1. 短按中间按钮,进入快捷方式菜单。
- 2. 向下滚动至 **警报**,并短按中间按钮进入。
- 3. 滚动到要设置的闹铃,并短按中间按钮选择。

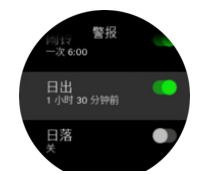

- 4. 利用上按钮和下按钮向上/向下滚动并利用中间按钮确认,设置期望在日出/日落前多少小 时获得闹铃提醒。
- 5. 以相同方法设置分钟数。

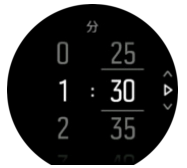

6. 短按中间按钮确认并退出。

<span id="page-13-0"></span>**提示** 还提供显示日出和日落时间的表盘。

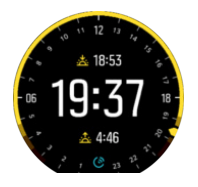

**注释** 日出和日落时间及闹铃需要 GPS 定位。在 GPS 数据可用前,此时间显示为空白。

#### 3.13. 暴风雨警报

气压大幅下降通常意味着暴风雨即将来临,您需要寻找掩护。暴风雨警报激活后,如果在 3 小时的时段内气压下降了 4 hPa (0.12 inHg) 或更多, Suunto 9 Peak 将发出声音警报并显示 暴风雨符号。

若要激活暴风警报:

- 1. 短按中间按钮,进入快捷方式菜单。
- 2. 向下滚动至 **警报**,并短按中间按钮进入。
- 3. 滚动至 **暴风雨警报**,并短按中间按钮打开/关闭。

听到暴风雨警报声时,按任何按钮来结束警报。如果没有按任何按钮,警报通知将持续一分 钟。显示屏上将持续显示暴风雨符号,直到天气状况稳定(气压缓慢下降)。

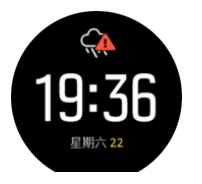

#### 3.14. 位置格式

位置格式是 GPS 位置在腕表上显示的方式。所有格式都指示同一个位置,只是表示方式不 同。

您可以在 **导航** » **位置格式** 的腕表菜单中更改位置格式。

经纬度是最常用的网格,有三种不同格式:

- **•** WGS84 Hd.d°
- **•** WGS84 Hd°m.m'
- **•** WGS84 Hd°m's.s

其他可用的常见位置格式包括:

- **•** UTM(通用横轴墨卡托投影)可显示二维水平位置。
- **•** MGRS(军用方格坐标制)是 UTM 的扩展版,包括网格区域指示符、100,000 米方格代 号和用数字表示的位置。

Suunto 9 Peak 还支持以下局部位置格式:

- **•** BNG (British)
- **•** ETRS-TM35FIN (Finnish)
- **•** KKJ (Finnish)
- **•** IG (Irish)
- <span id="page-14-0"></span>**•** RT90 (Swedish)
- **•** SWEREF 99 TM (Swedish)
- **•** CH1903 (Swiss)
- **•** UTM NAD27 (Alaska)
- **•** UTM NAD27 Conus
- **•** UTM NAD83
- **•** NZTM2000 (New Zealand)

**注释** 某些位置格式不能在北纬 84° 以北和南纬 80° 以南的地区内使用,或不能在其适用 的国家/地区以外使用。如果在允许区域之外,位置坐标无法显示在腕表上。

### 3.15. 设备信息

从 常规 » 关于 设置, 可以查看腕表软硬件的详细信息。

## <span id="page-15-0"></span>4. 功能

### 4.1. 记录锻炼

除了全天候活动监控,还可以使用腕表记录训练或其他活动,以获得详细的反馈信息并跟踪进 展。

若要记录锻炼:

- 1. 佩戴心率传感器(可选)。
- 2. 向下滑动或短按上按钮来打开启动器。
- 3. 点按锻炼图标或按下中间按钮。

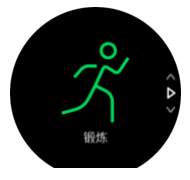

- 4. 向上或向下滑动来滚动浏览运动模式,并点按要使用的模式。或者使用上按钮和下按钮滚 动,并使用中间按钮进行选择。
- 5. 在开始指示器上方将出现一组图标,具体取决于在运动模式中使用的内容(例如心率和互 连 GPS)。箭头图标 (互连 GPS)在搜索时闪烁灰色,找到信号后会变为绿色。正在搜索 时,心形图标(心率)显示灰色并闪烁,找到信号后,如果使用了心率传感器,它将变成 连接条带的彩色心形;如果使用了光学心率传感器,它将变成没有条带的彩色心形。 这里 还显示一个电池估值,表示在电池用尽之前您可以锻炼多少小时。

如果使用心率传感器,但图标仅仅变成绿色(表示光学心率传感器启用),检查心率传感 器是否已配对(参见 [4.13. 配对 POD 和传感器](#page-38-0)), 并再次选择运动模式。

您可以等待每个图标变成绿色,也可以根据需要短按中间按钮来开始记录。

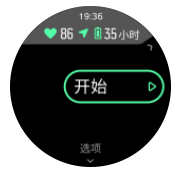

一旦记录开始,所选心率源会锁定,在整个训练活动期间无法更改。

- 6. 记录过程中,您可以利用中间按钮或使用触摸屏(若已启用)切换显示屏。
- 7. 短按上按钮暂停记录。短按下按钮停止并保存,或短按上按钮继续。

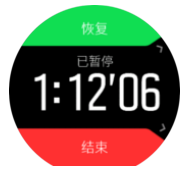

如果所选运动模式包含选项,例如设置时长目标,可以通过向上滑动或按下下按钮在开始记录 前调整这些选项。通过按住中间按钮,还可以在记录过程中调整运动模式。

**提示** 在记录过程中,您可以点按屏幕来获得显示当前时间和电池电量的弹出窗口。

如果您正在使用多项目运动模式,可以通过按住上按钮切换运动。

<span id="page-16-0"></span>停止记录后,系统会询问您的感觉。您可以回答或忽略问题。(参见 [4.1.9. 感觉](#page-20-0))然后您将 获得活动摘要,并可通过触摸屏或按钮进行浏览。

如果不想保留作出的某项记录,通过滚动至摘要底部并点按删除按钮可以删除此日志记录。您 可以用同样的方式从日志中删除日志记录。

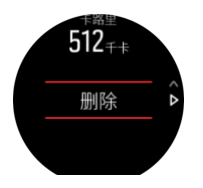

4.1.1. 运动模式

腕表配备众多预定义运动模式。这些模式专为从休闲散步到铁人三项比赛在内的特定活动和目 的而设计。

记录锻炼时(参见 4.1. 记录綏炼), 可以向上和向下滑动来查看运动模式的短列表。点按短 列表尾部的图标来查看完整列表,可以查看全部运动模式。

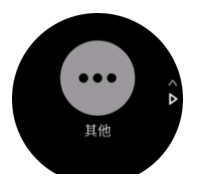

每个运动模式都有一组独特的显示屏,根据选定运动模式来显示不同数据。在使用 Suunto App 进行锻炼期间,您可以编辑或定制腕表显示屏上显示的数据。

进一步了解如何在 [Suunto App\(Android 版\)](https://www.suunto.com/Support/faq-articles/suunto-app/how-do-i-customize-sport-modes-with-suunto-app2/)或 [Suunto App\(iOS 版\)](https://www.suunto.com/Support/faq-articles/suunto-app/how-do-i-customize-sport-modes-with-suunto-app/)中定制运动模式。

#### 4.1.2. 锻炼时使用目标

锻炼时,可以利用 Suunto 9 Peak 设定不同的目标。

如果所选运动模式包含目标选项,可以通过向上滑动或短按下按钮在开始记录前调整这些选 项。

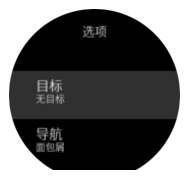

若要进行包含总体目标的锻炼:

- 1. 在开始锻炼记录前,向上滑动或短按下按钮打开运动模式选项。
- 2. 点按 **目标** 或短按中间按钮。
- 3. 选择 **持续时间** 或 **距离**。
- 4. 选择您的目标。
- 5. 向右滑动可返回运动模式选项。

当激活总体目标时,目标仪表会显示在每个数据显示屏上,用于说明您的进度。

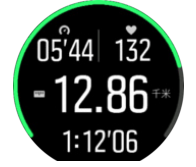

<span id="page-17-0"></span>当实现 50% 的目标以及全部实现所选目标时,您还将收到通知。

若要进行包含强度目标的锻炼:

- 1. 在开始锻炼记录前,向上滑动或短按下按钮打开运动模式选项。
- 2. 开启 **强度区域**。
- 3. 选择 **心率区**、**配速区间** 或 **功率区间**。 (这些选项取决于所选的运动模式以及是否已将功率 POD 与腕表配对)。
- 4. 选择您的目标区间。
- 5. 向右滑动可返回运动模式选项。

#### 4.1.3. 锻炼期间的导航

记录锻炼时,可以导航路线或导航到 POI。

使用的运动模式需要启用 GPS 才能访问导航选项。如果运动模式 GPS 精确度是尚可或良 好,当选择路线或 POI 时,GPS 精确度切换为最佳。

若要在锻炼期间进行导航:

- 1. 在 Suunto App 中创建路线或 POI 并同步腕表(若尚未如此操作)。
- 2. 选择使用 GPS 的运动模式, 然后向上滑动或短按下部按钮以打开选项。 或者, 先开始记 录,然后按住中间按钮以打开运动模式选项。
- 3. 滚动至**导航**,并点按设置或短按中间按钮。
- 4. 向上和向下滑动或短按上部按钮和下部按钮以选择导航选项,并短按中间按钮。
- 5. 选择要导航的路线或 POI,并短按中间按钮。然后短按上部按钮开始导航。

如果尚未启动锻炼记录,最后一步将转到运动模式选项。向上滚动至开始视图并正常启动记 录。

锻炼时,向右滑动或短按中间按钮滚动至导航显示屏,在这里可以看到所选路线或 POI。有关 导航显示屏的更多信息, 请参见 [4.4.7.2. 导航到 POI](#page-27-0) 和 [4.4.5. 路线](#page-25-0)。

在此显示屏中,可以向上滑动或短按下部按钮打开导航选项。从导航选项,可以选择不同的路 线或 POI、查看当前位置坐标,以及通过选择 **面包屑** 结束导航。

#### **4.1.3.1. 自定路线跑**

在城市环境中,GPS 很难保证精确跟随。若您选择一条预定义路线并遵循该路线,则腕表 GPS 只是用于定位您在预定义路线上的位置,而不是从跑步中实际创建跟踪。记录的跟踪将 与跑步的路线相同。

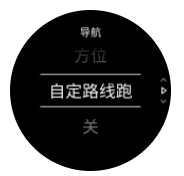

若要在锻炼期间使用 自定路线跑:

- 1. 在 Suunto App 中创建路线并同步腕表(若尚未如此操作)。
- 2. 选择使用 GPS 的运动模式,然后向上滑动或短按下按钮打开选项。
- 3. 滚动至 **导航**,并点按它或短按中间按钮。
- 4. 选择 **自定路线跑** 并短按中间按钮。
- 5. 选择要使用的路线, 并短按中间按钮。
- 6. 按上部按钮并点按 **导航**。

<span id="page-18-0"></span>正常开始锻炼,并遵循选定路线。

4.1.4. 电池电量管理

Suunto 9 Peak 拥有电池电量管理系统,采用智能电池技术,帮助确保腕表在您最需要时不 会耗尽电量。

开始记录锻炼前(参见 4.1. 记录綏炼),您将看到当前电池模式下剩余电池续航时间估计 值。

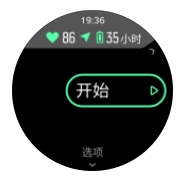

腕表包含四种预定义的电池模式:**高性能**(默认)、**持久**、**超长** 和 **探险**。在这些模式之间切 换,不仅将改变电池续航时间,也会改变腕表性能。

**注释** 默认情况下,超长 和 探险 模式关闭全部心率跟踪(包括腕部和胸部)。要启用心 率跟踪(在 超长 和 探险 模式中),请转至开始标识下的 **选项**。

在开始显示屏中,点按 **选项** » **电池模式** 可更改电池模式,并了解每个模式如何影响腕表性 能。

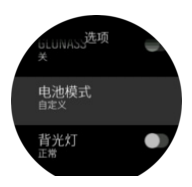

**提示** 通过短按上按钮,您也可在开始显示屏中快速更改电池模式。

除了这四个预定义的电池模式,还可以利用自己期望的设置创建自定义电池模式。自定义模式 特定于运动模式,因此可以为每个运动模式创建自定义电池模式。

**注释** 如果您在锻炼时开始导航或使用预计抵达时间 (ETA) 等导航数据,无论使用什么电 池模式,GPS 都将切换为 **最佳**。

### 电池通知

除了电池模式,腕表还使用智能提醒,帮助您确保拥有充足电池续航时间完成下次探险。部分 提醒具有预防性,基于活动历史记录等因素产生。当腕表发现您在记录活动时电池电量即将耗 尽,也会向您发送通知。腕表将自动建议切换为其他电池模式。

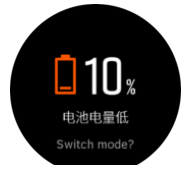

当电池电量降至 20% 和 10% 时,腕表将提醒您。

#### 4.1.5. 游泳

您可以在游泳池或开放水域游泳时使用 Suunto 9 Peak。

<span id="page-19-0"></span>使用泳池游泳运动模式时,腕表根据泳池长度确定距离。在开始游泳前可以通过运动模式选项 来根据需要更改泳池长度。

开放水域游泳依据 GPS 计算距离。由于 GPS 信号无法在水下传输, 腕表需要定期出水 (例 如通过自由泳)以获取 GPS 定位。

这些环境对于 GPS 具有挑战性, 因此请在入水前确保拥有强 GPS 信号。为确保良好的 GPS,应该:

- **•** 在游泳前同步腕表与在线帐户,以利用最新卫星轨道数据优化 GPS。
- **•** 选择开放水域游泳运动模式后,腕表获取 GPS 信号,在开始游泳前等待至少三分钟。这能 让 GPS 有时间建立强大的定位。

4.1.6. 间歇训练

间歇锻炼是由高强度活动和低强度活动的重复性集合构成的常见训练形式。利用 Suunto 9 Peak,可以在腕表中为每个运动模式定义自己的间歇训练。

定义间歇训练时,可以设置四个项目:

- **•** 间歇训练:启用间歇训练的开/关切换。切换为开启状态时,间歇训练显示屏被添加到运动 模式中。
- **•** 重复:要做的间歇 + 恢复组的数量。
- **•** 间歇:高强度间歇的长度,基于距离或持续时间。
- **•** 恢复:两次间歇之间的休息期长度,基于距离或持续时间。

请注意,如果使用距离定义间歇,需要处于一个测量距离的运动模式中。测量可以基于 GPS,或来自 Foot POD 或 Bike POD,例如:

**注释** 如果使用间歇,将无法激活导航。

若要进行间歇训练:

- 1. 在开始锻炼记录前,向上滑动或短按下按钮打开运动模式选项。
- 2. 向下滚动至**间歇**,并点按设置或短按中间按钮。
- 3. 将间歇切换为开启状态, 并调整上述设置。

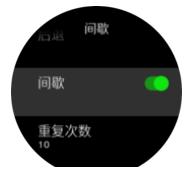

- 4. 向上滚动至开始视图并正常开始锻炼。
- 5. 向左滑动或短按中间按钮,直到找到间歇显示屏,并在准备好开始间歇训练时短按上按 钮.

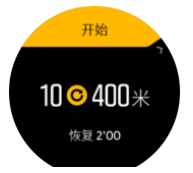

6. 如果想在完成所有重复数量之前停止间歇训练,按住中间按钮打开运动模式选项,并将**间 歇**切换为关闭状态。

**注释** 处于间歇显示屏中时,按钮正常发挥作用,例如,短按上按钮暂停锻炼记录,而不 仅仅是间歇训练。

<span id="page-20-0"></span>停止锻炼记录后,此运动模式的间歇训练自动切换为关闭状态。不过,其他设置保持不变,因 此下次使用此运动模式时,可以轻松启动相同的锻炼。

#### 4.1.7. 显示屏主题

要提高锻炼或导航时的腕表屏幕易读性,可以在明暗两种主题之间切换。

在亮色主题中,显示屏背景是亮色,数字是暗色。

暗色主题则与之相反,背景是黑色,数字是亮色。

此主题是全局设置,可从腕表的任何运动模式选项中进行调整。

若要在运动模式中更改显示屏主题:

- 1. 进入任何运动模式,并向上滑动或短按下按钮, 以打开运动模式选项。
- 2. 向下滚动至 **主题**,并短按中间按钮。
- 3. 通过向上或向下滑动或者短按上按钮和下按钮,在 明亮 和 灰暗 之间进行切换, 并短按中 间按钮接受。
- 4. 向上滚动以退出运动模式选项, 并开始(或退出)运动模式。

#### 4.1.8. 自动暂停

当速度低于 2 千米/小时(1.2 英里/小时),自动暂停功能会暂停记录锻炼。当速度加快到 3 千米/小时(1.9 英里/小时)以上,将自动继续记录。

开始锻炼记录前,可以在腕表的运动模式设置中为每个运动模式启用/停用自动暂停功能。 如果在记录过程中启用自动暂停功能, 当记录自动暂停时, 将弹出消息通知您。

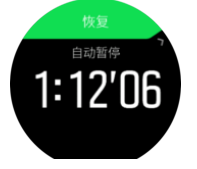

点按恢复弹出消息,可查看当前时间和电池电量。

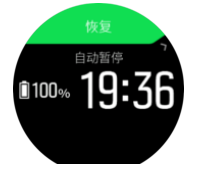

当再次开始移动时,可以让记录自动恢复,或者通过短按上按钮从弹出屏幕中手动恢复。

4.1.9. 感觉

如果您定期进行训练,跟踪每次活动后的感觉是您整体身体状况的重要指标。教练或个人训练 员可以利用您的感觉趋势跟踪您随着时间推移的进展情况。

有五个感觉等级供您选择:

- **• 差**
- **• 一般**
- **• 小时**
- **• 很好**
- **• 小时**

这些选项对您真正意味着什么由您(和您的教练)决定。重要的是您持续使用它们。

<span id="page-21-0"></span>对于每个训练活动,通过回答"**怎么样?**"问题,您可以在记录停止后直接在腕表中记录您的 感觉。

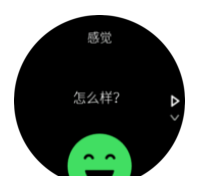

短按中间按钮,可以跳过问题。

### 4.2. 媒体控件

您的 Suunto 9 Peak 可用于控制手机上播放的或通过手机投送到其他设备上的音乐、播客和 其他媒体。 媒体控件默认为开启,但可以在 **设置** » **媒体控制**中关闭。

**注释** 您需要将手机与腕表配对后,才能使用媒体控制。

要访问媒体控件,在表盘中短按中间按钮,或在锻炼期间短按中间按钮直到出现媒体控件显示 屏。

在媒体控件显示屏中,各个按钮对应以下功能:

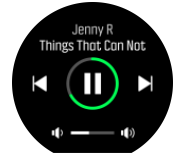

- **• 播放/暂停:** 右上按钮
- **• 下一曲目/章节:** 右下按钮
- **• 上一曲目/章节:** 右上按钮(长按)
- **• 音量:**右下按钮(长按),打开音量控制
	- **•** 在音量控制屏幕中,右上按钮增加音量,右下按钮降低音量。短按中间按钮,返回媒 体控制显示屏。

短按中间按钮,退出媒体控制显示屏。

**注释** 如果您的腕表采用触摸屏,点按屏幕中图标也可以使用媒体控件。

### 4.3. 日志

通过向下滑动或短按上按钮直到看到日志图标,可以访问日志。

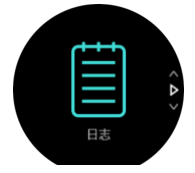

点按要查看的日志项,并通过向上或向下滑动或短按右上按钮或右下按钮滚动浏览日志。

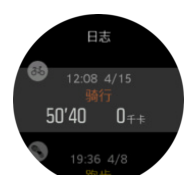

<span id="page-22-0"></span>**注释** 在与在线帐户同步前,日志项保持灰色。

若要退出日志,向右滑动或按住中间按钮。您还可通过双击屏幕返回表盘。

#### 4.4. 导航

#### 4.4.1. 海拔导航

如果导航一条包含海拔信息的路线,还可以利用海拔剖面图显示屏基于上升和下降进行导航。 在主导航显示屏中(其中可以看到自己的路线),向左滑动或短按中间按钮切换到海拔剖面图 显示屏。

海拔剖面图显示屏显示以下信息:

- **•** 顶部:当前海拔
- **•** 中部:显示当前位置的海拔剖面图
- **•** 底部:剩余上升或下降(点按屏幕切换视图)

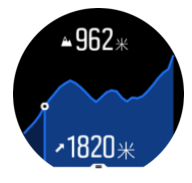

当使用海拔导航时,如果偏离路线过远,腕表将在海拔剖面图显示屏中显示 **偏离路线** 消息。 如果看到此消息,在继续海拔导航前,滚动至路线导航显示屏以返回到路线上。

#### 4.4.2. 方位导航

利用方位导航功能,您可以利用户外活动跟随您看到的或之前在地图上见过的位置的目标路 径。您可以将此项功能作为指南针单独使用,也可以结合纸质地图使用。

如果您在设定方向时设定了目标距离和海拔高度,可以利用腕表导航至此目标位置。

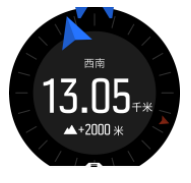

要在锻炼期间使用方位导航 ( 仅适用于户外活动 ) :

- 1. 在开始锻炼记录前,向上滑动或短按下部按钮打开运动模式选项。
- 2. 点按 **导航** 或短按中间按钮。
- 3. 选择 **方位**
- 4. 需要时,按照屏幕上的说明校准指南针。
- 5. 让屏幕上的蓝色箭头指向您的目标位置,并短按中间按钮。
- 6. 如果不知道与此位置的距离和海拔高度差,选择 **否**
- 7. 短按中间按钮确认设定的方位,并返回运动模式选项。
- 8. 如果知道与此位置的距离和海拔高度差,选择 **是**
- 9. 输入与此位置的距离和海拔高度差。

10.短按中间按钮确认设定的方位,并返回运动模式选项。

要在不进行锻炼时使用方位导航:

1. 向下滑动或短按上部按钮,滚动至 **导航**。

- <span id="page-23-0"></span>2. 选择 **方位**
- 3. 需要时,按照屏幕上的说明校准指南针。
- 4. 让屏幕上的蓝色箭头指向您的目标位置,并短按中间按钮。
- 5. 如果不知道与此位置的距离和海拔高度差,选择 **否**,并跟着蓝色箭头前往此位置。
- 6. 如果知道与此位置的距离和海拔高度差,选择 **是**
- 7. 输入与此位置的距离和海拔高度差,并跟着蓝色箭头前往此位置。显示屏还会显示到达此 位置的剩余距离和海拔高度差。
- 8. 向上滑动或短按下部按钮,可设定新方位。
- 9. 短按上部按钮可结束导航。
- 4.4.3. 指南针

Suunto 9 Peak 配备数字指南针,允许相对于地磁北极来确定前进方向。指南针具有倾斜补 偿功能,即使不在水平情况下也可提供准确读数。

您可以从 **导航** » **指南针** 下的启动器访问指南针。

指南针显示屏包含以下信息:

- **•** 箭头指向地磁北极
- **•** 前进方向(基点)
- **•** 前进方向(度数)
- **•** 当天时刻(本地时间)或电池电量水平;点按屏幕可更改视图

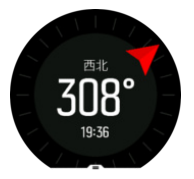

若要退出指南针,向右滑动或按住中间按钮。

处于指南针显示屏中时,可以从屏幕底部向上滑动或按下下按钮来打开快捷方式列表。通过快 捷方式,可以快速访问导航操作,例如检查当前位置的坐标或选择要导航的路线。

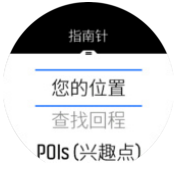

向下滑动或按下上按钮可退出快捷方式列表。

#### **4.4.3.1. 校准指南针**

如果指南针未经校准,当您进入指南针显示屏时,将提示校准指南针。

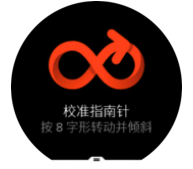

若要重新校准指南针,在 **导航** » **导航设置** » **校准指南针** 中,您可以重新开始校准。

#### **4.4.3.2. 设置磁偏角**

<span id="page-24-0"></span>为确保指南针读数正确,请设置准确的磁偏角值。

纸质地图指向地理北极。而指南针则指向地磁北极,即地球磁场在地球上方的牵引区域。由于 地磁北极和地理北极不在同一个位置,因此必须在指南针上设置磁偏角。地磁北极和地理北极 之间的角度即为磁偏角。

绝大多数地图上都注有磁偏角值。地磁北极的位置每年都会发生变化,您可以从 [www.magnetic-declination.com\.等网站获得最新、最精确的磁偏角值。](http://www.magnetic-declination.com/.等网站获得最新、最精确的磁偏角值。)

然而,越野地图是根据与地磁北极的关系而绘制的。如果您使用定向地图时,应将磁偏角值设 为 0 度, 即关闭磁偏角校正。

在 **导航** » **导航设置** » **磁偏角** 中,您可以设置磁偏角值。

4.4.4. 查找回程

如果在记录活动时使用 GPS, Suunto 9 Peak 自动保存锻炼的起点。利用查找回程, Suunto 9 Peak 可以引导您直接返回起点。

若要开始查找回程:

- 1. 启动采用 GPS 的锻炼。
- 2. 向左滑动或短按中间按钮, 直到找到导航显示屏。
- 3. 向上滑动或短按下按钮,打开快捷方式菜单。
- 4. 滚动至"查找回程",并点按屏幕或短按中间按钮进行选择。

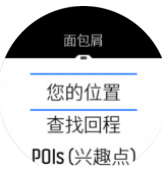

导航指南显示为所选运动模式的最后一个显示屏。

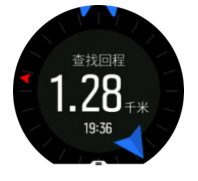

若要查看关于当前位置的更多详细信息:

- 1. 从"查找回程"视图向上滑动或短按下按钮,打开快捷方式菜单。
- 2. 选择 **详情**。

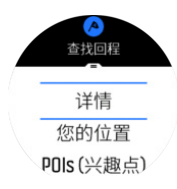

3. 向上滑动或短按下按钮, 滚动浏览菜单。

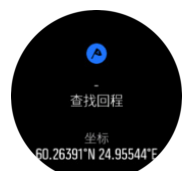

向右滑动或短按中间按钮,退出详细信息视图。

<span id="page-25-0"></span>4.4.5. 路线

您可以使用自己的 Suunto 9 Peak 导航路线。利用 Suunto App 规划路线,并在下次同步时 将其传输到腕表。

若要导航路线:

- 1. 向下滑动或短按上按钮来打开启动器。
- 2. 滚动至 **导航**,并点按图标或短按中间按钮。

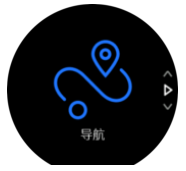

3. 滚动至 **路线**,并短按中间按钮以打开路线列表。

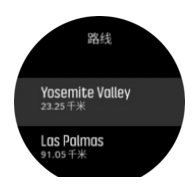

4. 滚动至要导航到的路线, 并短按中间按钮。

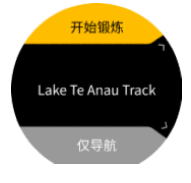

- 5. 选择 **开始锻炼**, 在锻炼时使用路线; 或选择 仅导航, 仅导航路线。
	- **注释** 若仅导航路线,Suunto App 中不会保存或记录任何信息。
- 6. 在任意时刻再次短按上按钮可停止导航。

点按屏幕可在概览地图和更详细的视图之间进行切换。

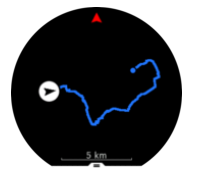

在详细视图中,通过点按屏幕或按住中间按钮进行放大和缩小。利用上按钮和下按钮调整缩放 级别。

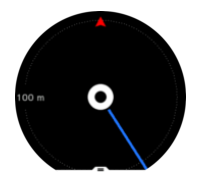

处于导航显示屏中时,可以从屏幕底部向上滑动或短按下按钮来打开快捷方式列表。通过快捷 方式,可以快速访问导航操作,例如保存当前位置或选择另一个路线进行导航。

您还可以从快捷列表中开始一项锻炼。选择 **开始锻炼** 将打开运动模式菜单,并且您可以开始 记录您的锻炼。若结束锻炼,导航也将结束。

所有使用 GPS 的运动模式都还有一个路线选择选项。请参阅 [4.1.3. 锻炼期间的导航](#page-17-0)。

### <span id="page-26-0"></span>导航指导

在导航路线时,腕表在您沿着路线前进的过程中提供额外的通知,帮助您保持正确路线。

例如,如果偏离路线 100 米 (330 英尺),腕表将通知您不在正确的路线上,并在您返回路线 时通知您。

一旦抵达路线上的航点或 POI,您将看到信息丰富的弹出窗口,显示与下个航点或 POI 的距 离和预计在途时间 (ETE)。

**注释** 如果导航的路线自身存在交叉,例如 8 字形,而且您在十字路口拐错弯,腕表假定 您故意改变路线前进方向。腕表将根据当前新的行进方向显示下个航点。因此,您应留意面包 *屑路径,确保在导航复杂的路线时保持正确的方向。* 

### 逐向导航

在 Suunto App 中创建路线时,您可以选择开启转向指示。若路线已传输到腕表并用于导 航,您的腕表会提供转向指示,通过声音提醒和信息说明该朝哪里走。

#### 4.4.6. 由 Komoot 提供支持的转向导航

如果您是 Komoot 成员,可以使用 Komoot 寻找或规划路线,并通过 Suunto App 将路线 同步到 Suunto 9 Peak。此外,您用腕表记录的锻炼也会自动同步到 Komoot。

如果搭配 Suunto 9 Peak 和来自 Komoot 的路线进行路线导航, 您的腕表会提供转向指示, 通过声音提醒和文字说明该朝哪里走。

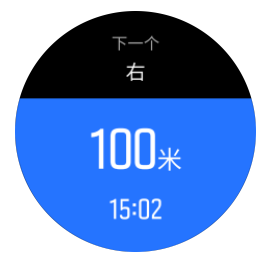

要使用 Komoot 提供支持的转向导航:

- 1. 在 Komoot.com 进行注册
- 2. 在 Suunto App 中,选择合作伙伴服务。
- 3. 选择 Komoot 并使用您注册 Komoot 时所用的凭据进行关联。

您在 Komoot 中选择或规划的全部路线(在 Komoot 称作"tours"将自动同步到 Suunto App,然后您可以轻松地将路线同步到腕表。

按照 [4.4.5. 路线](#page-25-0)部分的说明进行操作, 并选择来自 Komoot 的路线, 以获得转向导航指示。

有关 Suunto 和 Komoot 合作伙伴关系的更多信息,请访问 [http://www.suunto.com/](http://www.suunto.com/komoot) [komoot](http://www.suunto.com/komoot)

**注释** Komoot 目前不在中国提供服务。

#### 4.4.7. 兴趣点

兴趣点 (POI) 是可以保存并稍后导航到的一个特殊位置,例如露营点或路径上的景色。您可以 在 Suunto App 中从地图创建 POI,而且不必身在 POI 位置时创建。通过保存当前位置,可 在您的腕表中创建 POI。

定义每个 POI 的元素包括:

- <span id="page-27-0"></span>**•** POI 名称
- **•** POI 类型
- **•** 创建日期和时间
- **•** 纬度
- **•** 经度
- **•** 高度

腕表中最多可保存 250 个 POI。

#### **4.4.7.1. 添加和删除 POI**

利用 Suunto App 或通过在腕表中保存当前位置,可以将 POI 添加到腕表。 如果佩戴腕表外出并遇到想保存为 POI 的地点,可以直接在腕表中添加此位置。 若要利用腕表添加 POI:

- 1. 向下滑动或短按上按钮来打开启动器。
- 2. 滚动至**导航**,并点按图标或短按中间按钮。
- 3. 向上滑动或短按下按钮以向下滚动至**您的位置**,并短按中间按钮。
- 4. 等待腕表激活 GPS 并找到您的位置。
- 5. 当腕表显示您的纬度和经度时,短按上部按钮以将您的位置保存为 POI,并选择 POI 类 型。
- 6. 默认情况下,POI 名称与 POI 类型相同(后带顺序号)。稍后可以在 Suunto App 中编 辑名称。

#### 删除 POI

通过从腕表 POI 列表中删除 POI 或在 Suunto App 中移除 POI,可以移除 POI。

若要删除腕表中的 POI:

- 1. 向下滑动或短按上按钮来打开启动器。
- 2. 滚动至**导航**,并点按图标或短按中间按钮。
- 3. 向上滑动或短按下按钮以向下滚动至 **POIs (兴趣点)**,并短按中间按钮。
- 4. 滚动至要从腕表中移除的 POI, 并短按中间按钮。
- 5. 滚动至详细信息的末尾,并选择 **删除**。

从腕表中删除 POI 时,POI 并非被永久删除。

要永久删除一个 POI,需要在 Suunto App 中删除此 POI。

#### **4.4.7.2. 导航到 POI**

可以导航到腕表 POI 列表中的任何 POI。

**注释** 当导航到 POI 时,腕表使用全功率 GPS。

若要导航至 POI:

- 1. 向下滑动或短按上按钮来打开启动器。
- 2. 滚动至**导航**,并点按图标或短按中间按钮。
- 3. 滚动至 POIs (兴趣点),并短按中间按钮以打开 POI 列表。
- 4. 滚动至要导航到的 POI, 并短按中间按钮。
- 5. 短按上按钮开始导航。

6. 在任意时刻再次短按上按钮可停止导航。

POI 导航包含两个视图:

**•** POI 视图:包含方向指示和与 POI 的距离

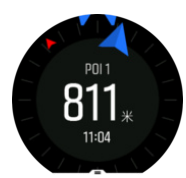

**•** 地图视图:显示相对于 POI 的当前位置和面包屑路径(经过的行踪)

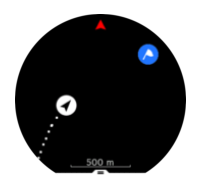

向左或向右滑动或者按下中间按钮,可在视图之间切换。

**提示** 在 POI 视图中,点按屏幕可在底部一行看到额外的信息,例如当前位置与 POI 的高 度差,以及预计抵达时间 (ETA) 或在途时间 (ETE)。

在地图视图中,附近的其他 POI 以灰色显示。点按屏幕可在概览地图和更详细的视图之间进 行切换。在详细视图中,通过短按中间按钮并随后利用上按钮和下按钮放大和缩小,可以调节 缩放比例。

进行导航时,可以从屏幕底部向上滑动或按下下按钮来打开快捷方式刘表。通过快捷方式,可 以快速访问 POI 详细信息和操作, 例如保存当前位置或选择要导航到的另一个 POI, 以及结 束导航。

#### **4.4.7.3. POI 类型**

Suunto 9 Peak 中提供以下 POI 类型:

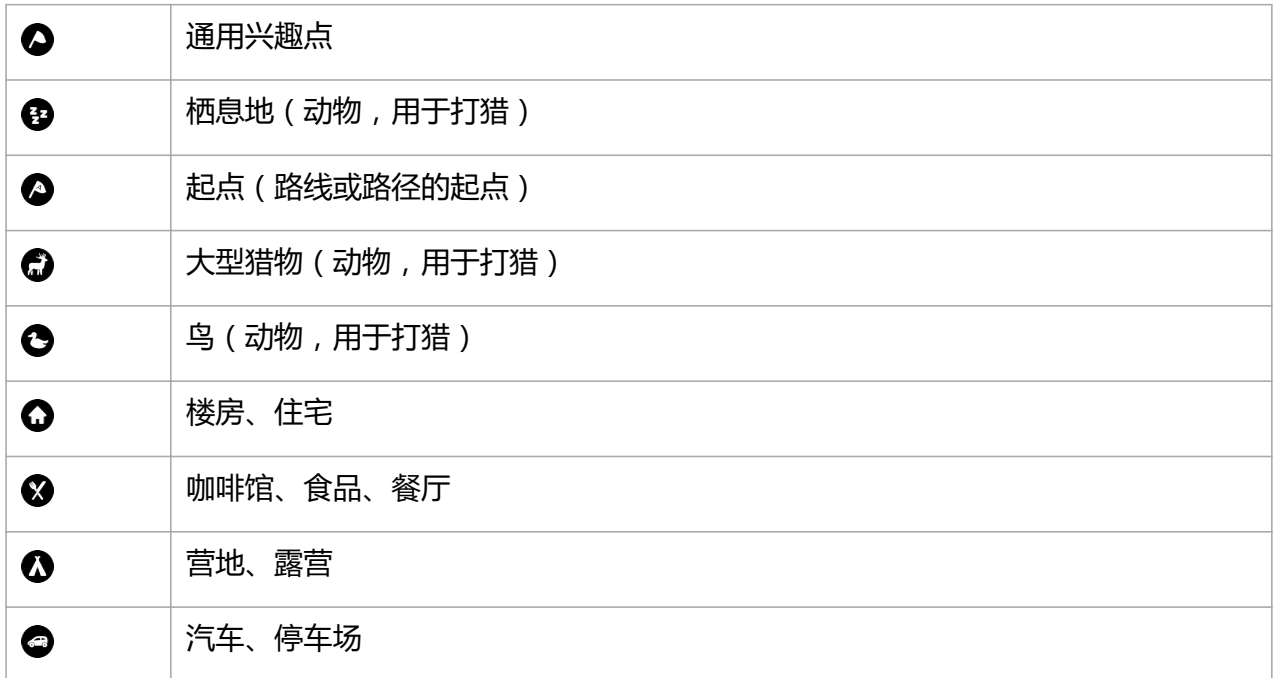

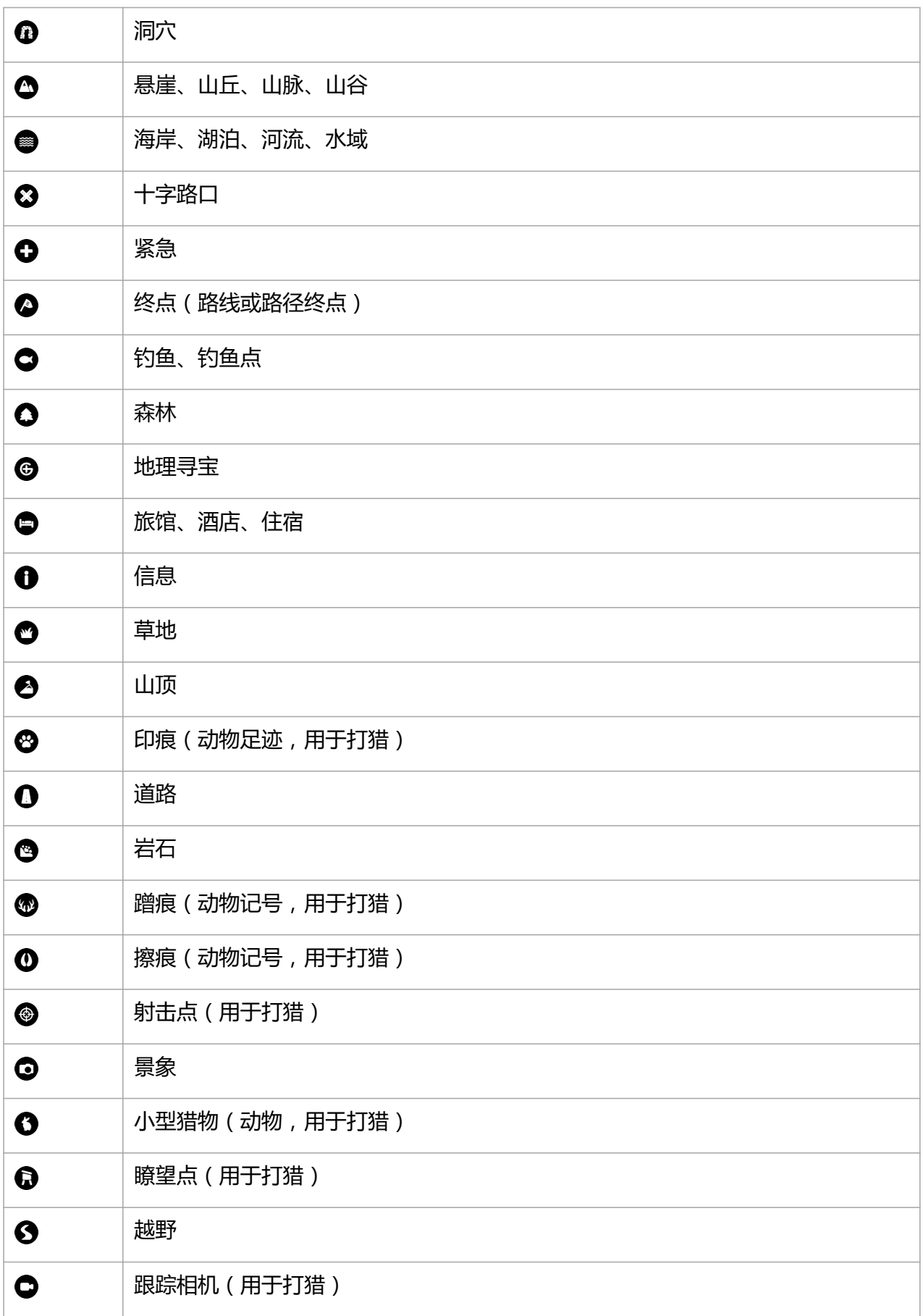

<span id="page-30-0"></span> $\bullet$ 

瀑布

### 4.5. 每日活动

4.5.1. 活动监测

腕表全天跟踪您的总体活动水平。无论是单纯为了身体健康,还是为即将到来的比赛进行训 练,这都是一个重要因素。

保持积极的生活方式是有益的,但当您进行刻苦训练时,需要留出低活动量的合理休息日。

活动计数器在每天午夜自动重置。在一周结束时(周日),腕表会提供您的活动摘要,其中显 示每周均值和每日总计。

从表盘显示屏向上滑动或短按下按钮,查看当日总步数。

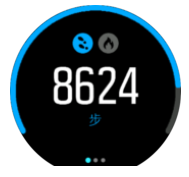

腕表使用加速计统计步数。总步数计数会全天候累积,甚至在记录训练和其他活动时亦如此。 不过,对于一些特定的运动,例如游泳和骑行,不会统计步数。

除了步数,还可以点按显示屏来查看当日估计卡路里。

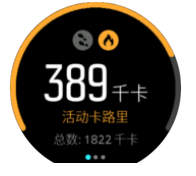

显示屏中部的大号数值是到当前时间为止您当日活动所燃烧卡路里的估计值。在此之下是燃烧 的总卡路里。总卡路里包括活动卡路里和基础代谢率(参见下文)。

两个显示屏中的圆圈代表您与每日活动目标的差距:这些目标可以根据个人偏好进行调整(参 见下文)

向左滑动,还可以查看过去七天的步数。向左滑动或再次短按中间按钮,可查看卡路里消耗情 况。

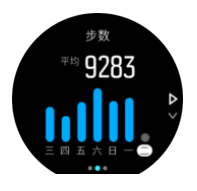

向上滑动可查看过去七天的活动,将显示数字而非图形。

### 活动目标

可以调整自己的每日步数和卡路里目标。在活动显示屏中,用手指点按屏幕不放或按住中间按 钮,打开活动目标设置。

<span id="page-31-0"></span>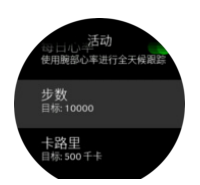

设定步数目标时,可定义一天中的总步数。 每天消耗的总卡路里基于两个因素:基础代谢率 (BMR) 和身体活动。

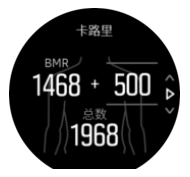

BMR 是休息时身体消耗的卡路里。这是身体保持正常体温和维持基本机能(例如眨眼和心 跳)所需要的卡路里。此数值基于个人资料,包括年龄和性别等因素。

设定卡路里目标时,可定义您在 BMR 的基础上还想再消耗多少卡路里。这部分称为活动卡路 里。根据一天中消耗的活动卡路里和目标值,活动显示屏中的圆圈会向前推进。

4.5.2. 即时心率

即时心率 (HR) 显示屏提供心率快照。

从表盘视图,向上滑动或短按下按钮,可滚动到心率显示屏。

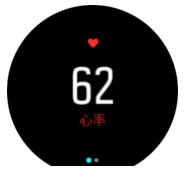

向下滑动或短按上按钮,可退出显示屏并返回表盘视图。

4.5.3. 每日心率

每日心率显示屏提供 12 小时心率视图。这是有用的信息来源, 例如关于激烈训练活动后恢复 情况的信息。

此显示屏用图形显示 12 小时的心率。此图形利用基于 24 分钟时间间隙的平均心率绘制而 成。此外,通过向上滑动或短按下按钮,还将获得 12 小时期间的平均每小时卡路里消耗率估 计值和最低心率。

过去 12 小时的最低心率是反映恢复状况的良好指标。如果高于正常水平, 则可能尚未从上次 训练活动中完全恢复。

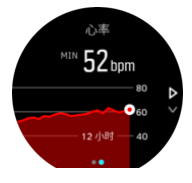

如果记录锻炼,每日心率值反映源自于训练的上升心率和卡路里消耗。但请注意,此图形和消 耗率是平均值。如果锻炼时的心率峰值是 200 bpm,此图形并不显示最大值,而是显示出现 此峰值心率期间的 24 分钟平均值。

要查看每日心率显示值,需激活每日心率功能。从**活动**设置可以将此功能切换为开启或关闭状 态。如果处于每日心率显示屏中,还可以通过按住中间按钮访问活动设置。

<span id="page-32-0"></span>启动每日心率功能后,腕表定期激活光学心率传感器以监测心率。这将略微增加电池耗电量。

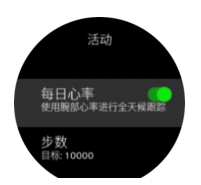

一旦激活,腕表需要等待 24 分钟才能开始显示每日心率信息。

若要查看每日心率:

- 1. 从表盘视图,向上滑动或短按下按钮,可滚动到心率显示屏。
- 2. 向左滑动进入每日心率显示屏。
- 3. 向上滑动或短按下按钮, 查看卡路里消耗情况。

#### 4.5.4. 血氧

**警告** Suunto 9 Peak 不是医疗设备,Suunto 9 Peak 提供的血氧水平不适用于医学诊断 或监控。

您可以使用 Suunto 9 Peak 测量血氧水平。

血氧水平可以指示训练过度或疲劳,并且测量结果也可以作为高海拔适应进度的有用指标。

在海平面附近,正常血氧水平为 96% - 99%。在高海拔地区,健康值可能会略低。适应高海 拔后,健康值会再次增加。

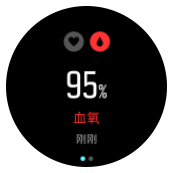

在 心率 视图中,您可以查看血氧水平:

- 1. 从表盘按下部按钮或向上滑动,进入 **心率**显示屏。
- 2. 点按进入 **血氧** 显示屏。
- 3. 在腕表进行测量时, 保持手部静止。
- 4. 若测量失败,请按照腕表中说明操作。
- 5. 测量结束后, 将会显示血氧值。

您还可以在睡眠期间测量血氧水平,请参阅 [4.9. 睡眠跟踪](#page-35-0)。

### 4.6. 户外洞察

Suunto 9 Peak 利用内置压力传感器来持续测量绝对气压。根据测得的数值和海拔参考值, 设备可以计算海拔或大气压。

**小心** 确保腕表六点钟方向侧面的两个大气压传感器孔周围区域没有泥沙残留。严禁将任 何物体插入孔中,否则可能损坏传感器。

向上滑动或短按下按钮,可查看当前海拔和大气压。

<span id="page-33-0"></span>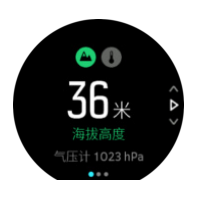

点按屏幕可查看当前温度。

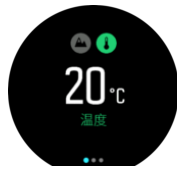

向左滑动或短按中间按钮,可在高度计和气压计趋势图之间切换。

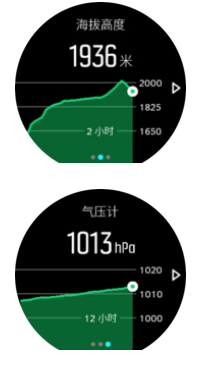

务必设置正确的海拔参考值 ( 参见 4.6.1. 高度计 ) 。可通过多数地形图或 Google Maps 等 主要网上地图服务得出当前位置的海拔。

当地天气变化会影响海拔读数。如果当地天气变化频繁,应定期重置海拔参考值,最好在开始 下次旅程前重置。

**提示** 在高度计或气压计图形视图中,按住中间按钮可快速访问户外设置,从中可以调整 参考值。

### 自动高度-气压计模式

天气和海拔变化都会导致气压发生变化。为了应对这种情况,Suunto 9 Peak 会根据移动情 况进行自动切换,将气压变化解读为海拔或天气变化。

如果腕表感应到垂直移动,将切换为海拔测量。查看海拔图时,更新的最长延迟为 10 秒。

如果处于恒定海拔(12 分钟内的垂直移动距离少于 5 米),腕表会将气压变化解读为天气变 化,并相应地调整气压计图形。

#### 4.6.1. 高度计

Suunto 9 Peak 使用大气压力测量海拔高度。为了获得精确读数,需要定义海拔参照点。如 果您了解当前高度的确切值,可将其作为参照点。或者也可以使用 FusedAlti (参见 [4.16.](#page-43-0) [FusedAlti™](#page-43-0))自动设置参照点。

从 **户外** 设置,设置参照点。

<span id="page-34-0"></span>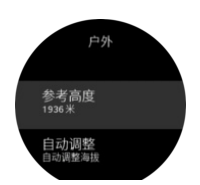

### 4.7. 训练洞察

腕表为您提供训练活动概览。

向上滑动或短按下按钮,可滚动至训练洞察视图

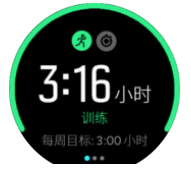

向左滑动或短按中间按钮两次可看到一个图形,其中包含过去 3 周的所有活动和平均持续时 间。点按屏幕,可在您过去 3 周完成的不同活动之间进行切换。

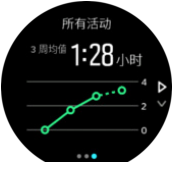

向上滑动或短按右下按钮,可查看当前一周的摘要。摘要包含持续时间和卡路里。在已选择特 定活动时向上滑动,将显示该活动的详细信息。

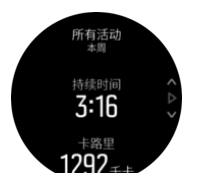

### 4.8. 恢复

恢复时间是指训练之后,您的身体预计需要多少小时才能恢复过来。这个时间取决于已记录活 动的持续时间和强度,以及您的整体疲劳程度。

恢复时间从所有类型的锻炼累积。换句话说,从长时间低强度训练以及高强度训练活动累积恢 复时间。

时间从训练活动累积,因此,如果在时间未结束前再次训练,新累积时间将与此前训练活动的 剩余时间叠加。

若要查看您的恢复时间,从表盘向上滑动或短按右下按钮,直到看到训练和恢复显示屏。点按 在训练与恢复之间切换。

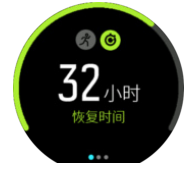

<span id="page-35-0"></span>由于恢复时间只是估计值,因此,无论您的健康水平或其他个人因素如何,累积小时数将不断 减少。如果您非常健康,恢复速度可能快于估计值。相反,如果您患有感冒或有其他问题,恢 复时间可能慢于估计值。

#### 4.9. 睡眠跟踪

良好的夜间睡眠对于保持身心健康非常重要。您可以使用腕表跟踪睡眠,并了解您的平均睡时 长。

当佩戴腕表睡眠时,Suunto 9 Peak 可以根据加速计数据跟踪睡眠。

若要跟踪睡眠:

- 1. 进入腕表设置,向下滚动至 **睡眠**,并短按中间按钮。
- 2. 启用 **睡眠跟踪**。

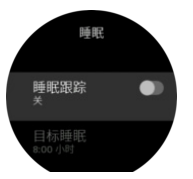

3. 根据正常睡眠作息,设定就寝和睡醒的时间。

定义睡眠时段后,您可以在睡眠期间开启腕表的 请勿打扰 模式,还可以选择是否在睡眠期间 测量 血氧。

上述步骤 3,定义睡眠时段。腕表利用此时段确定(在您的睡眠时段内)您何时处于睡眠状 态,并将所有睡眠视为单个阶段进行报告。例如,如果您夜间起来喝水,腕表仍将此后的任何 睡眠视为相同阶段。

**注释** 如果在睡眠时段之前就寝,并在睡眠时段之后睡醒,腕表不会将此视为一个睡眠阶 段。您应根据您可能就寝的最早时间和您可能睡醒的最晚时间设置睡眠时段。

一旦启用睡眠跟踪,还可以设定睡眠目标。典型成人每天需要睡眠 7 至 9 小时,不过您的理 想睡眠量可能与此不同。

### 睡眠趋势

睡醒时,您将获得睡眠摘要。摘要包括总睡眠持续时间、醒着的估计时间(有移动),以及深 度睡眠的时间(无移动)等。

除了睡眠摘要,还可以关注包含睡眠洞察的整体睡眠趋势。从表盘短按右下按钮,直到看到 **睡眠** 显示屏。第一个视图显示您的上次睡眠与睡眠目标的比较情况。

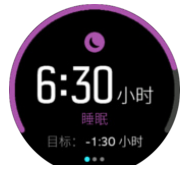

在睡眠显示屏中,向左滑动可以看到过去七天的平均睡眠情况。向上滑动,可查看过去七天的 实际睡眠小时数。

在平均睡眠显示屏中,向左滑动可以看到过去七天平均心率值的图形。

<span id="page-36-0"></span>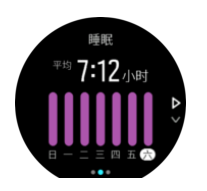

向上滑动,可查看过去七天的实际心率值。

**注释** 从 **睡眠** 显示屏,可以按住中间按钮访问睡眠跟踪设置。

**注释** 所有睡眠衡量仅基于移动情况,因此它们是估计值,可能无法反映实际睡眠习惯。

#### 睡眠质量

除了持续时间,腕表还可以跟踪睡眠过程中的心率变异度,从而评估睡眠质量。变异度表明睡 眠对于休息和恢复有多大帮助。睡眠质量在睡眠摘要中按照从 0 到 100 的等级显示,100 代 表最佳质量。

### 在睡眠期间测量心率和血氧。

如果您在夜间佩戴腕表,您可以获得睡眠期间关于心率和血氧水平(需要在睡眠跟踪设置中激 活)的额外反馈。为了让光学心率在夜间保持开启,请确保已启动每日心率(参见 *[4.5.3. 每](#page-31-0)* [日心率](#page-31-0))。

### 自动"请勿打扰"模式

可以使用自动"请勿打扰"设置,以在睡眠时自动启用"请勿打扰"模式。

### 4.10. 压力与恢复

您的活力是身体能量水平的良好指标,代表您处理压力和应对一天中挑战的能力。

压力和体力活动会消耗活力,而休息和恢复则增加活力。良好睡眠是确保身体 拥有所需活力 的基本要素。

当活力水平较高时,您可能感觉精力充沛。在活力水平较高时跑步,意味着您可能获得出色的 跑步体验,因为您的身体拥有作出调整和改善所需的活力。

跟踪活力的功能有助于合理地管理和使用活力。您还可以把活力水平用作指导,以确定压力 指数、个人的有效恢复提升策略和良好的营养会产生哪些影响。

压力和恢复使用光学心率传感器读数并在白天采集这些数据,因此必须启用每日心率,参见 [4.5.3. 每日心率](#page-31-0)。

最大心率和休息心率设置与您心率匹配非常重要,这样可以确保获得最准确的读数。默认状态 下,休息心率设置为 60 次/分钟,最大心率根据您的年龄设置。

在 **常规** -> **个人** 下的设置中,可以轻松更改心率值。

**提示** 使用睡眠期间测得的最低心率读数作为 休息心率。

短按右下按钮向下滚动至压力与恢复显示屏。

<span id="page-37-0"></span>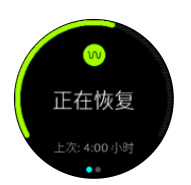

环绕显示屏的仪表指示您的整体活力水平。如果它是绿色,意味着您正在恢复。状态和时间指 示器显示当前状态(活跃、不活跃、正在恢复或有压力),以及您处于此状态已有多长时间。 例如,在本截图中,您过去四小时一直在恢复。

短按中间按钮,查看您过去 16 小时的活力条形图。

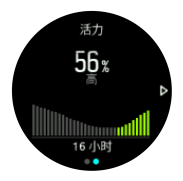

绿色条形代表您处于恢复的时段。百分比值是当前活力水平的估计值。

### 4.11. 体能水平

良好的有氧体能对于整体健康和运动表现非常重要。

有氧体能水平定义为 VO2max(最大耗氧量),这是广泛认可的有氧耐力衡量指标。换言 之,VO2max 体现了身体对氧气的利用情况。VO2max 越高,对氧气的利用就越理想。

根据在每项记录的跑步或步行锻炼中对心率反应的检测情况,估算体能水平。要估算体能水 平, 佩戴 Suunto 9 Peak, 记录持续时间至少 15 分钟的跑步或步行。

您的腕表能够针对所有跑步和步行锻炼,提供您的体能水平估计值。

当前体能水平估计值在体能水平显示屏上显示。从表盘短按右下按钮,以滚动到体能水平显示 屏。

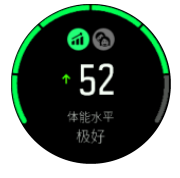

**注释** 如果腕表尚未估算您的体能水平,体能水平显示屏将为您提供进一步指导。

来自记录的跑步和步行锻炼的历史数据非常重要,有助于确保 VO2max 估计值的精确度。使 用 Suunto 9 Peak 记录的活动越多,您的 VO2max 估计值会越精确。

共有第八个体能水平,从低到高分别为:极差,不佳,尚可,一般,良好,很好,极好,卓 越。该值取决于年龄和性别,值越高则体能水平越好。

点按屏幕,可查看您的体能年龄估计值。体能年龄是以年龄来表示 VO2max 值的指标值。定 期参与适当类型的健身活动,将有助于提升您的 VO2max 值,并降低您的体能年龄。

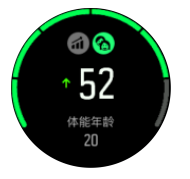

<span id="page-38-0"></span>VO2max 的改善存在极大个体差异性,取决于年龄、性别、遗传和训练背景等因素。如果您 的体能本身十分出色,体能水平的改善将会比较缓慢。如果您刚刚开始定期锻炼,将会看到体 能迅速提升。

### 4.12. 胸部心率传感器

您可以配合使用兼容 Bluetooth<sup>®</sup> 智能 的心率传感器 ( 例如 Suunto Smart Sensor 等 ) 和 Suunto 9 Peak, 获得关于锻炼强度的准确信息。

如果使用 Suunto Smart Sensor, 还可以获得心率存储器的额外优势。如果与腕表的连接中 断,例如游泳过程中(水下无传输), 传感器存储器功能会缓存数据。

这还意味着,在启动记录后便可将腕表放置一旁。有关更多信息,请参阅 Suunto Smart Sensor 用户指南。

更多相关信息, 请参阅 Suunto Smart Sensor 或其他兼容 Bluetooth<sup>®</sup> 智能 的心率传感器的 用户指南。

参见 4.13. 配对 POD 和传感器,了解如何配对心率传感器和腕表。

### 4.13. 配对 POD 和传感器

将腕表与 Bluetooth Smart POD 和传感器配对,在记录锻炼的过程中收集额外的信息,例如 骑行功率。

Suunto 9 Peak 支持以下类型的 POD 和传感器:

- **•** 心率
- **•** Bike
- **•** 功率
- **•** Foot

#### **注释** 如果飞行模式启用,无法配对任何内容。配对前应关闭飞行模式。请参阅 [3.5. 飞行](#page-9-0) [模式](#page-9-0)。

要配对 POD 或传感器:

- 1. 进入腕表设置并选择 **连接**。
- 2. 选择 **配对传感器** 获取传感器类型列表。
- 3. 向下滑动查看完整列表,并点按要配对的传感器类型。

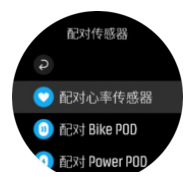

4. 按照腕表中的说明进行操作以完成配对(需要时参考传感器或 POD 手册), 通过按下中 间按钮可进入下一步。

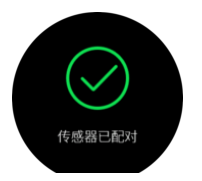

如果 POD 有必填设置,例如 Power POD 的曲柄长度,将在配对过程中提示您输入一个值。

<span id="page-39-0"></span>POD 或传感器配对后,一旦选择使用这种传感器类型的运动模式,腕表将对其进行搜索。

从 **连接** » **已配对的设备** 设置中,可以看到腕表中已配对设备的完整列表。

从此列表中,可以根据需要移除(取消配对)设备。选择要移除的设备并点按 **忘记**。

#### 4.13.1. 校准自行车 POD

对于自行车 POD,需要在腕表中设置车轮周长。周长单位应为毫米,这是校准的第一步。如 果更换自行车的车轮(周长不同),必须在腕表中更改车轮周长设置。

若要更改车轮周长:

- 1. 在设置中,进入 **连接** » **已配对的设备**。
- 2. 选择 **Bike POD**。
- 3. 选择新的车轮周长。

#### 4.13.2. 校准 Foot POD

当配对 Foot POD 时, 腕表将自动利用 GPS 校准此 POD。我们建议使用自动校准, 但如果 有需要,您可以从 **连接** » **已配对的设备** 的 POD 设置中禁用它。

首次利用 GPS 校准时,应选择采用 Foot POD 的运动模式,GPS 精度被设为 **最佳**。启动记 录,并在情况允许时在平整地面上以稳定配速跑步至少 15 分钟。

首次校准时,以正常的平均配速跑步,然后停止锻炼记录。下次使用 Foot POD 时,校准便 准备就绪了。

每当 GPS 速度可用时,腕表根据需要自动重新校准 Foot POD。

#### 4.13.3. 校准 Power POD

对于 Power POD (功率计),需要从腕表的运动模式选项中启动校准。

若要校准 Power POD:

1. 配对 Power POD 与腕表(若尚未配对)。

- 2. 选择一个使用 Power POD 的运动模式, 然后打开模式选项。
- 3. 选择 **校准 Power POD** 并按照腕表中的说明进行操作。

您应时常重新校准 Power POD。

#### 4.14. 计时器

腕表包含一个用于基本时间测量的秒表和倒数计时器。从表盘打开启动器并向上滚动,直到看 到计时器图标。点按图标或短按中间按钮,打开计时器显示屏。

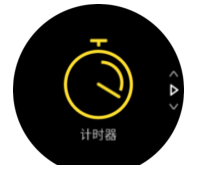

首次进入此显示屏时,它显示秒表。以后,它记住您上次使用的秒表或倒数计时器。 向上滑动或短按下按钮打开 **设置计时器** 快捷方式菜单,在此可以更改计时器设置。

#### 秒表

短按中间按钮启动秒表。

<span id="page-40-0"></span>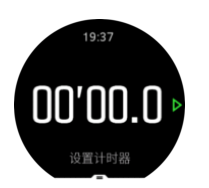

短按中间按钮停止秒表。再次短按中间按钮可以恢复。短按下按钮可重置。

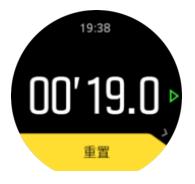

通过向右滑动或按住中间按钮退出计时器。

### 倒数计时器

从计时器显示屏向上滑动或短按下按钮,打开快捷方式菜单。在这里,可以选择预定义的倒计 时时间,或创建自定义倒计时时间。

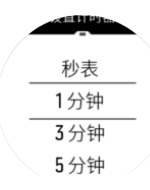

根据需要利用中间按钮和下按钮停止和重置。

通过向右滑动或按住中间按钮退出计时器。

### 4.15. 强度区间

在锻炼中利用强度区间,有助于引导您的体能进展。每个强度区间以不同方式对身体施加压 力,从而对您的体能产生不同的影响。从 1(最低)到 5(最高)分为五个不同的区间,根据 您的最大心率(最大 HR)、配速或功率以百分比范围表示。

训练时请务必注意强度的概念,并了解不同强度的具体感受。请谨记,无论规划何种训练,您 应始终在锻炼前花时间进行热身。

Suunto 9 Peak 中使用以下五种不同的强度区间:

#### **区间 1:舒适**

区间 1 中的锻炼对您的身体而言比较轻松。对于体能训练,这种低水平强度主要用于在刚刚 开始锻炼或长时间休息后进行的恢复性训练或基本体能改善。步行、爬楼梯、骑车上班等日常 锻炼通常在这一强度区间内进行。

#### **区间 2:中等**

在区间 2 进行的锻炼可以有效改善您的基本体能水平。在此强度下的锻炼感觉并不费力,不 过长时间的训练可以带来非常出色的训练效果。大部分心肺训练应在此区间内进行。改善基本 体能可为进行其他锻炼奠定基础,让您的身体准备好进行更剧烈的活动。在此区间内进行长时 间锻炼会消耗大量能量,特别是您身体存储的脂肪。

#### **区间 3:困难**

在区间 3 进行的锻炼强度开始明显增加,感觉相当困难。这一区间的活动能够快速有效地改 善您的运动能力。在此区间中,乳酸开始在体内生成,但身体尚能将其完全排出体外。每周在 此区间内的锻炼应控制在三两次为宜,否则身体会承受很大压力。

#### <span id="page-41-0"></span>**区间 4:非常剧烈**

在区间 4 进行的锻炼将让您的身体准备好参与竞赛类型的活动及高速度活动。可在恒定速度 下或以间歇训练形式在此区间进行锻炼(采用较短训练阶段与间断性休息相结合的方式)。高 强度的训练可以快速、有效地发展体能水平,但过于频繁或过高强度则可能导致训练过度,进 而迫使您停止训练计划并进行长时间的休息。

#### **区间 5:最强**

当您的心率在锻炼期间达到区间 5 时,训练将会感觉极其困难。乳酸在您身体内的累积速度 远远快于乳酸排出的速度,您最多运动几分钟就会被迫停下来。运动员以严格受控的方式在他 们的训练计划中包含这些最高强度的锻炼,健身爱好者则完全不需要这类训练。

4.15.1. 心率区间

根据您的最大心率(最大 HR), 心率区间以百分比范围表示。

默认情况下,使用以下标准公式计算您的最大心率:220 - 您的年龄。如果您知道自己的确切 最大心率,您应相应地调整默认值。

Suunto 9 Peak 带有默认心率区间和活动特定的心率区间。默认区间可用于所有活动, 但对 于更高级的训练,您可以为跑步和骑行活动使用特定的心率区间。

#### **设置最大心率**

可依次通过 **训练** » **强度区域** » **默认区域** 中的设置来设置最大心率。

- 1. 点按最大心率(最大值,bpm)或短按中间按钮。
- 2. 通过向上或向下滑动或通过 短按右上按钮或右下按钮, 选择新的最大心率。

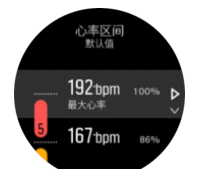

- 3. 点按您的选择或短按中间按钮。
- 4. 若要退出心率区间视图,向右滑动或按住中间按钮。

**注释** 您也可依次通过 **常规** » **个人** 中的设置来设置最大心率。

#### **设置默认心率区间**

可依次通过 **训练** » **强度区域** » **默认区域** 中的设置来设置默认心率区间。

- 1. 向上/向下滚动,并在想更改的心率区间突出显示时,点按或短按中间按钮。
- 2. 通过向上或向下滑动或通过短按右上按钮或右下按钮,选择新的心率区间。

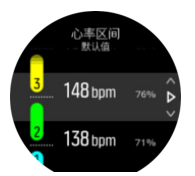

- 3. 点按您的选择或短按中间按钮。
- 4. 若要退出心率区间视图,向右滑动或按住中间按钮。

**注释** 在心率区间视图中选择 **重置**,可将心率区间重置为默认值。

#### **设置活动特定的心率区间**

<span id="page-42-0"></span>可依次通过 **训练** » **强度区域** » **高级区域** 中的设置来设置活动特定的心率区间。

- 1. 点按您想编辑的活动(跑步或骑行),或在活动突出显示时短按中间按钮。
- 2. 短按中间按钮开启心率区间。
- 3. 向上/向下滚动,并在想更改的心率区间突出显示时,点按或短按中间按钮。
- 4. 通过向上或向下滑动或通过短按右上按钮或右下按钮,选择新的心率区间。

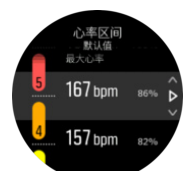

3. 点按您的选择或短按中间按钮。

4. 若要退出心率区间视图,向右滑动或按住中间按钮。

#### **4.15.1.1. 锻炼时使用心率区间**

在您记录锻炼(参见 [4.1. 记录锻炼](#page-15-0))并已选定心率作为强度目标(参见 [4.1.2. 锻炼时使用目](#page-16-0) [标](#page-16-0))时,分成五个部分的心率区间仪表将显示在运动模式显示屏的外边缘(适用于所有支持心 率的运动模式)。通过高亮显示相应的部分,仪表会指示您目前正在哪个心率区间内锻炼。仪 表中的小箭头指示您在区间范围内的哪个位置。

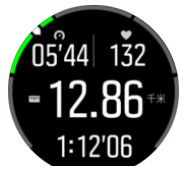

当您达到所选目标区间时,腕表将提醒您。锻炼期间,如果心率在所选目标区间之外,腕表将 提示您加速或减速。

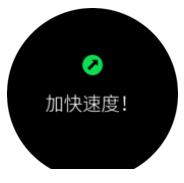

此外,如果您自定义当前正在使用的运动模式,可添加专门的强度区间显示屏。此区间显示屏 会在中间字段显示您当前的心率区间、您在此区间的持续时间,以及您距离上下两个区间还差 多少每分钟心跳数。此条块的背景色还会指示您目前在哪个心率区间内训练。

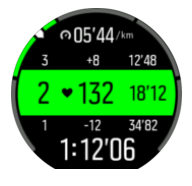

在锻炼摘要中,您将获得您在每个区间用去多少时间的细分情况。

#### 4.15.2. 配速区间

配速区间就像心率区间一样,但训练强度基于配速,而非心率。配速区间以公制或英制值显 示,具体取决于您的设置。

Suunto 9 Peak 有五个可用的默认配速区间,您也可以定义自己的区间。

配速区间可用于跑步和骑行。

#### <span id="page-43-0"></span>**设置配速区间**

可依次通过 **训练** » **强度区域** » **高级区域** 中的设置来设置活动特定的配速区间。

- 1. 点按 **跑步** 或 **骑行** 或短按中间按钮。
- 2. 滑动或短按下按钮并选择配速区间。
- 3. 向上/向下滑动或短按上按钮或下按钮,并在想更改的配速区间突出显示时短按中间按钮。
- 4. 通过向上或向下滑动或者通过短按上按钮或下按钮,选择新的配速区间。

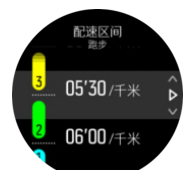

- 5. 短按中间按钮,可选择新的配速区间值。
- 6. 向右滑动或按住中间按钮,退出配速区间视图。

#### **4.15.2.1. 锻炼时使用配速区间**

在您记录锻炼(参见 [4.1. 记录锻炼](#page-15-0))并已选定配速作为强度目标(参见 [4.1.2. 锻炼时使用目](#page-16-0) [标](#page-16-0))时,会看到分成五个部分的配速区间仪表。这五个部分显示在运动模式显示屏的外边缘。 仪表通过高亮显示相应的部分来指示您选择作为强度目标的配速区间。仪表中的小箭头指示您 在区间范围内的哪个位置。

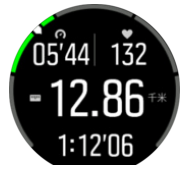

当您达到所选目标区间时,腕表将提醒您。锻炼期间,如果配速在所选目标区间之外,腕表将 提示您加速或减速。

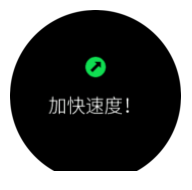

此外,在运动模式的默认显示屏中,有一个专门的配速区间显示屏。此区间显示屏会在中间字 段显示您当前的配速区间、您在此区间的持续时间,以及您距离上下两个区间还差多少配速。 中间条形也会亮起,表示您在正确的配速区间内训练。

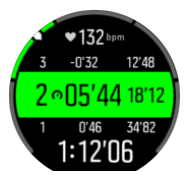

在锻炼摘要中,您将获得您在每个区间用去多少时间的细分情况。

### 4.16. FusedAlti™

FusedAltiTM 提供综合了 GPS 和气压海拔的海拔读数。这最大限度地减少了最终海拔读数中 的临时和偏移误差。

<span id="page-44-0"></span>**注释** 使用 GPS 的锻炼期间和导航期间,会默认使用 FusedAlti 来测量海拔。GPS 关闭 时,气压传感器被用来测量海拔。

### 4.17. FusedSpeed™

FusedSpeedTM 是 GPS 和腕部加速度传感器读数的独特组合,能够更准确地测量跑步速 度。GPS 信号将根据腕部加速度自适应过滤, 在均速跑步条件下提供更准确的读数, 且能更 快地响应速度变化。

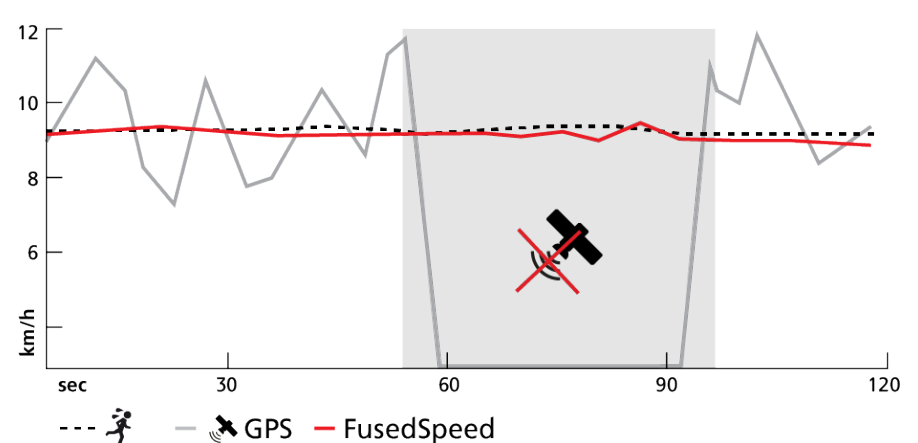

在训练期间,如果需要快速反应的速度读数(例如,在崎岖地面上跑步或间歇训练期间)时, FusedSpeed 将带来益处。例如, 如果暂时失去 GPS 信号, Suunto 9 Peak 将能够在 GPS 校准加速计的帮助下,继续显示准确的速度读数。

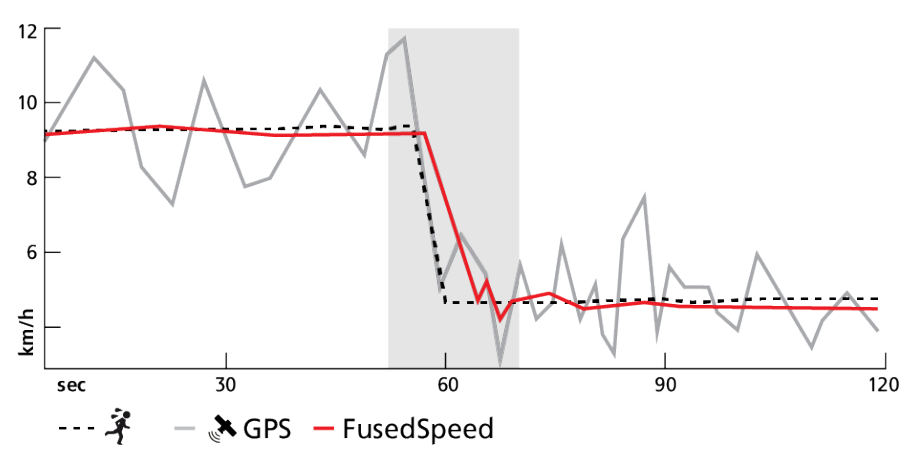

**提示** 为了通过 FusedSpeed 获得最准确的读数,请仅在需要时短暂查看腕表。如果将腕 表保持在身前而不移动,将降低准确性。

在跑步以及越野跑、福乐球、英式足球等其他类似类型的活动中,FusedSpeed 将自动激 活。

# <span id="page-45-0"></span>5. Suunto 高能训练

Suunto 高能训练可让您在进行最喜爱的运动和使用户外服务时,从 Suunto 腕表上获取实时 指导。您也可以在 Suunto 高能 Store 找到新的训练, 或者使用 Suunto App 锻炼规划器等 工具创建新的训练。

如需进一步了解全部可用训练以及如何将第三方训练同步到设备,请访问 [www.suunto.com/](http://www.suunto.com/suuntoplus/#HowToGuides。) [suuntoplus/#HowToGuides。](http://www.suunto.com/suuntoplus/#HowToGuides。)

若要在腕表中选择 Suunto 高能训练:

- 1. 在开始锻炼记录前,向上滑动或短按下按钮并选择 **Suunto 高能**。
- 2. 滚动至要使用的训练,并短按中间按钮。
- 3. 返回开始视图, 并正常开始锻炼。
- 4. 短按中间按钮直到进入 Suunto 高能训练, 它显示为单独的显示屏。

**注释** 确保您的 Suunto 9 Peak 拥有最新的软件版本,并且您已通过 Suunto App 同步 腕表。

# <span id="page-46-0"></span>6. Suunto 高能运动应用程序

Suunto 高能运动应用程序用新工具和新见解武装您的 Suunto 9 Peak, 为您提供激励以及享 受积极生活方式的新途径。您可以在 Suunto 高能 Store 找到新的运动应用程序,其中会发布 适用于 Suunto 9 Peak 的新应用程序。选择您感兴趣的应用程序, 并将其同步到您的腕表, 让您的锻炼发挥更大效果!

若要使用 Suunto 高能运动应用程序:

- 1. 在开始锻炼记录前,向下滚动并选择 **Suunto 高能**。
- 2. 选择您想使用的运动应用程序。
- 3. 如果该运动应用程序使用外部设备或传感器,则会自动建立连接。
- 4. 向上滚动至开始视图,并正常开始锻炼。
- 5. 向左滑动或短按中间按钮直到进入 Suunto 高能运动应用程序,它显示为单独的显示屏。
- 6. 停止锻炼记录后,如有相关结果,您可以在摘要中找到 Suunto 高能运动应用程序结果。

您可以在腕表中通过 Suunto App 选择要使用的 Suunto 高能运动应用程序。访问 [Suunto.com/Suuntoplus](https://www.suunto.com/Suuntoplus) 查看您可在腕表中使用的运动应用程序。

**注释** 确保您的 Suunto 9 Peak 拥有最新的软件版本,并且您已通过 Suunto App 同步 腕表。

## <span id="page-47-0"></span>7. 保养与支持

### 7.1. 操作指南

请小心操作腕表,不要敲击或掉落。

在正常情况下,腕表无需维修。定期用清水混合温和的肥皂进行冲洗,然后用湿软布或麂皮小 心地清洁外壳。

只能使用原装 Suunto 配件 - 因使用非原装配件而造成的损害,不在保修范围内。

#### 7.2. 电池

充电一次后的续航时间取决于腕表的使用方式和使用环境。例如,低温会缩短单次充电的续航 时间。通常,可充电电池的容量会随时间推移而降低。

**注释** 如果由于电池故障导致不正常的容量降低,Suunto 承诺在一年或最高 300 次充电 (以先到者为准)内,提供电池更换。

当电池电量小于 20% 和 5% 时, 腕表会显示低电量图标。如果电量变得极低, 腕表将讲入低 功耗模式并显示充电图标。

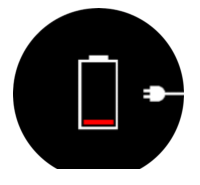

使用所提供的 USB 线为腕表充电。一旦电池电量足够高,腕表将从低功耗模式中被唤醒。

### 7.3. 废弃处置

请将设备视为电子垃圾以适当方式处置。不要将其丢入垃圾桶。如果您愿意,可以将设备交回 给离您最近的 Suunto 经销商。

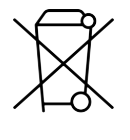

## <span id="page-48-0"></span>8. 参考资料

### 8.1. 合规性

如需了解合规性相关信息和详细技术规格,请参阅 Suunto 9 Peak 随附的《产品安全性与法 规信息》,或通过 [www.suunto.com/userguides](http://www.suunto.com/userguides) 获取。

### 8.2. CE

Suunto Oy 特此声明,OW194 型无线电设备符合 2014/53/EU 指令。欧盟符合性声明全文 在以下网址提供:[www.suunto.com/EUconformity](http://www.suunto.com/EUconformity).

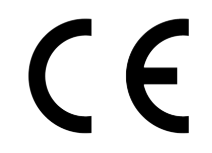

Suunto 9 Peak

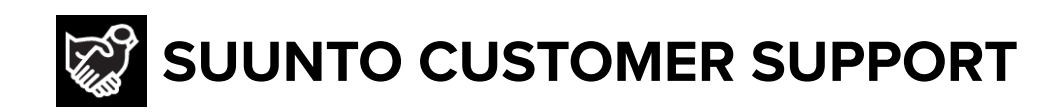

## **[www.suunto.com/support](https://www.suunto.com/support) [www.suunto.com/register](https://www.suunto.com/register)**

**Manufacturer:** Suunto Oy Tammiston kauppatie 7 A, FI-01510 Vantaa FINLAND

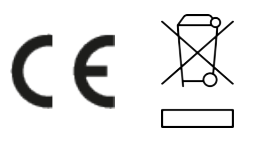

© Suunto Oy 11/2022 Suunto is a registered trademark of Suunto Oy. All Rights reserved.